# **Διαστήματα Εμπιστοσύνης Ανάλυση Ισχύος –Έλεγχος κανονικότητας των δεδομένων**

# **Πέ Ρ ύ τρος ο ύσσος**

## **Διαστήματα εμπιστοσύνης**

- Το APA *Publication Manual αναφέρει ότι τα Διαστήματα Εμπιστοσύνης (ΔΕ – Confidence Intervals ή Cis) "are, in* general, the best reporting strategy" (APA, 2001, p. 22).
- Τι ακριβώς είναι τα διαστήματα εμπιστοσύνης;
- Πώς υπολογιζονται
- Γίνονται σφάλματα στη χρήση και στην ερμηνεία τους;
- = Πώς υπολογίζονται;<br>= Γίνονται σφάλματα στη χρήση και στην ερμηνεία τους;<br>= Διαστήματα εμπιστοσύνης και διαδικασία ελέγχου υποθέσεων<br>= Διαστήματα εμπιστοσύνης και διαδικασία ελέγχου υποθέσεων Διαστήματα εμπιστοσύνης και διαδικασία ελέγχου υποθέσεων

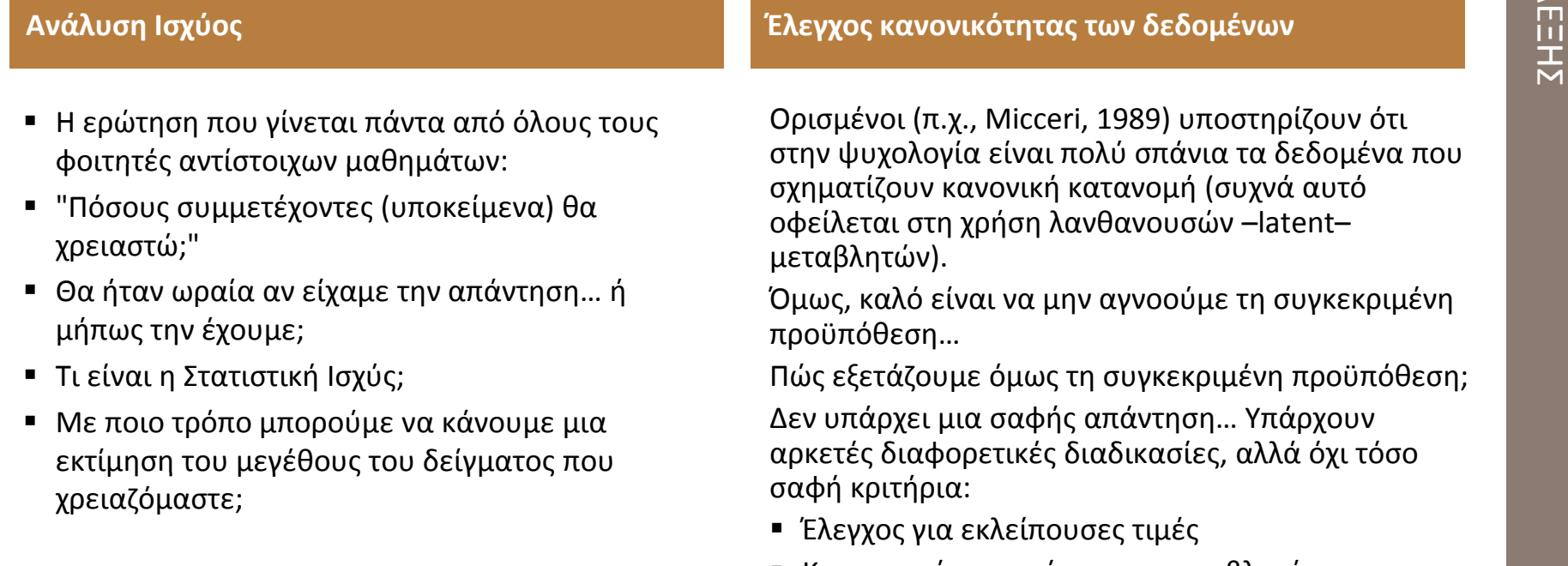

- Κατασκευή ιστογράμματος μεταβλητής
- Έλεγχος για ακραίες τιμές
- Κατασκευή Ρ‐Ρ Plots
- Έλεγχος συμμετρίας & κύρτωσης της κατανομής
- Τυπικά τεστ κανονικότητας

ΔΙΑΣΤΗΜΑΤΑ ΕΜΠΙΣΤΟΣΥΝΗΣ

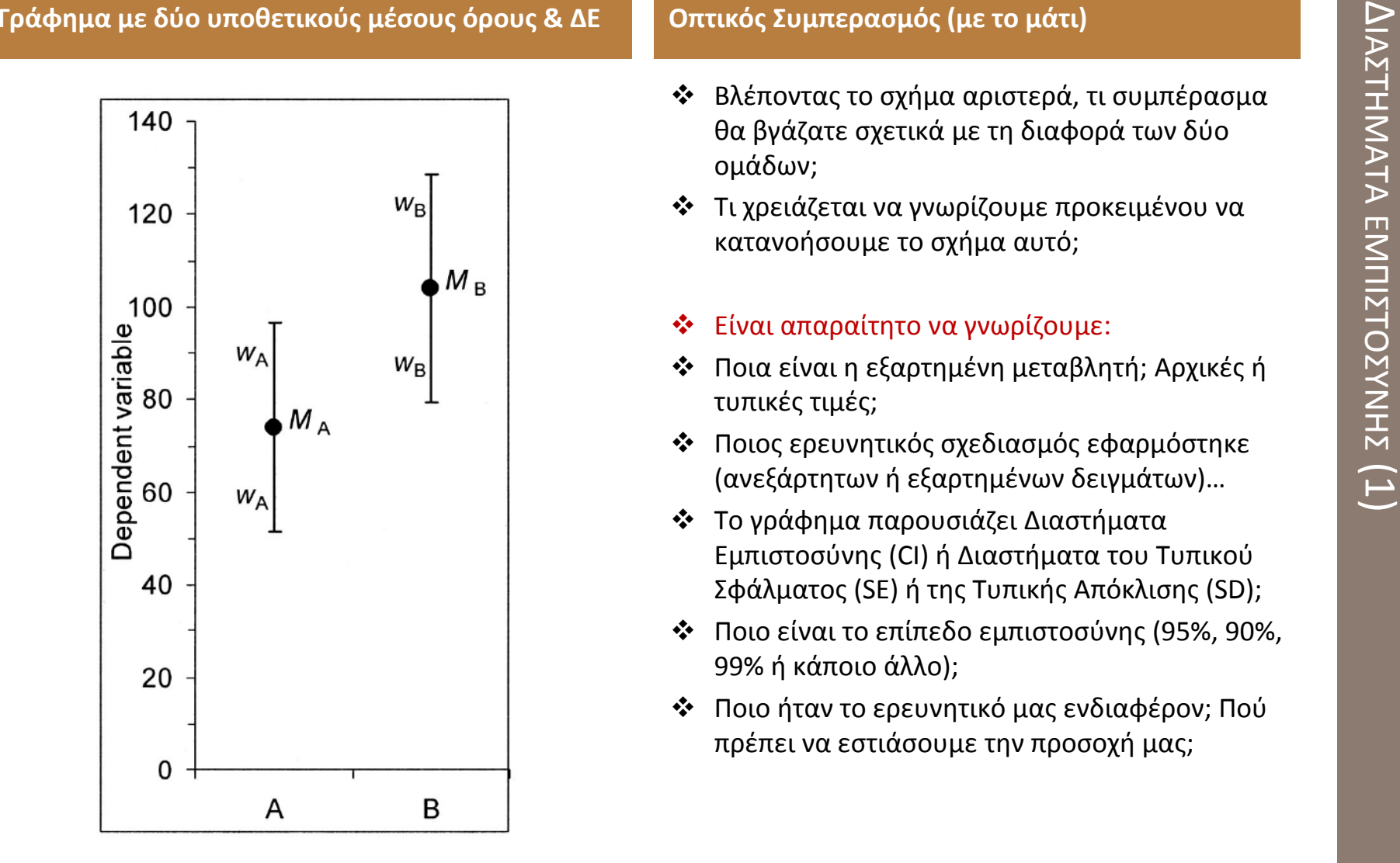

Μέσοι όροι (Μ<sub>Α</sub> & Μ<sub>Β</sub>) Τι δείχνουν οι κάθετες γραμμές (ΔΕ);

- $\mathbf{r}$  Βλέποντας το σχήμα αριστερά, τι συμπέρασμα θα βγάζατε σχετικά με τη διαφορά των δύο ομάδων;
- Τι χρειάζεται να γνωρίζουμε προκειμένου να κατανοήσουμε το σχήμα αυτό;
- ❖

**Οπτικός Συμπερασμός (με το μάτι)**

- → Είναι απαραίτητο να γνωρίζουμε:<br>→ Ποια είναι η εξαρτημένη μεταβλητή; Αρχικές ή<br>Γυπικές τιμές;<br>→ Ποιος ερευνητικός σχεδιασμός εφαρμόστηκε Ποια είναι η εξαρτημένη μεταβλητή; Αρχικές ή τυπικές τιμές;
- Ποιος ερευνητικός σχεδιασμός εφαρμόστηκε (ανεξάρτητων ή εξαρτημένων δειγμάτων)...
- Το γράφημα παρουσιάζει Διαστήματα Εμπιστοσύνης (CI) ή Διαστήματα του Τυπικού Σφάλματος (SE) ή της Τυπικής Απόκλισης (SD);
- Ποιο είναι το επίπεδο εμπιστοσύνης (95%, 90%, 99% ή κάποιο άλλο);
- Ποιο ήταν το ερευνητικό μας ενδιαφέρον; Πού πρέπει να εστιάσουμε την προσοχή μας;

### ΔΙΑΣ **Διαδικασία υπολογισμού του Διαστήματος εμπιστοσύνης**

- Υποθέστε ότι θέλετε να κάνετε μια εκτίμηση για την ικανότητα επίλυσης προβλημάτων των μαθητών της Στ΄ Δημοτικού. Επιλέγετε ένα αξιόπιστο και έγκυρο τεστ μέτρησης της ικανότητας επίλυσης προβλημάτων, για το οποίο κάνετε την υπόθεση ότι οι τιμές του σχηματίζουν κανονική κατανομή στον πλ ηθυσ μ ό.
- Χορηνείτε το τεστ σε ένα τυχαίο δείγμα 126 μαθητών (n = 126) μαθητών και βρίσκετε ότι ο μέσος όρος του δείγματος (Μ) ήταν 71 και η τυπική απόκλιση (SD) 15. Το Μ είναι μια εκτίμηση σημείου (point estimate) του μέσου όρου της ικανότητας στον πληθυσμό των Ελλήνων μαθητώ ν.
- Το επόμενο βήμα είναι η κατασκευή του Διαστήματος Εμπιστοσύνης 95% (<mark>95% C</mark>I), το οποίο είναι μια εκτίμηση σε διάστημα που δηλώνει την ακρίβεια, ή καλύτερα την πιθανή ακρίβεια, της εκτίμησης σημείου που κάναμε παραπάνω.
- To 95% είναι το επίπεδο εμπιστοσύνης, ή αλλιώς C.
- Το ΔΕ θα είναι μια γραμμή με κέντρο το Μ, η οποία θα εκτείνεται σε μια απόσταση **w** αμφίπλευρα από το Μ. Το w (από το width) ονομάζεται περιθώριο σφάλματος.
- Το περιθώριο σφάλματος βασίζεται στο τυπικό σφάλμα του μέσου όρου (SE), το οποίο είναι συνάρτηση της τυπικής απόκλισης και του μεγέθους του δείγματος ως εξής: SE = SD / Vn = 15 / V126 = 1.34
- Το w είναι το SE \* t<sub>(n-1),C</sub> . Αυτό είναι η κρίσιμη τιμή της κατανομής του t για την τιμή του C που έχουμε επιλέξει (C = 95).
- Για C = 95 χρειαζόμαστε την κρίσιμη τιμή της κατανομής t με βαθμούς ελευθερίας df = n − 1 = 125, η οποία αποκόβει το χαμηλότερο 2.5% και το υψηλότερο 2.5% της κατανομής t. Η κρίσιμη αυτή τιμή είναι 1.98
- Το περιθώριο σφάλματος είναι w = SE \* t<sub>(n-1),C</sub> = 1.34 \* 1.98 = 2.65
- $\blacksquare$  Το κατώτερο όριο του ΔΕ είναι Μ − w = 68.35 και το ανώτερο όριο είναι Μ + w = 73.65
- n Επομένως, το ΔΕ 95% είναι από το 68.35 ως το 73.65, το οποίο γράφεται και (68.35, 73.65)

# ΔΙΑΣ **Γίνεται να το υπολογίσουμε πιο εύκολα;**

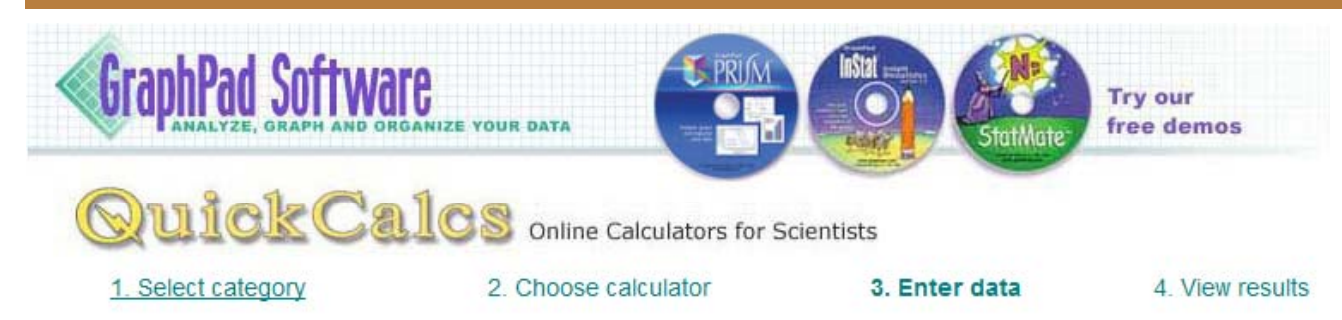

# **Descriptive statistics and CI of mean**

Enter raw data and this calculator will calculate the mean, SD, SEM and confidence interval of the mean. Enter mean, N and SD or SEM, and it will calculate the confidence interval of the mean.

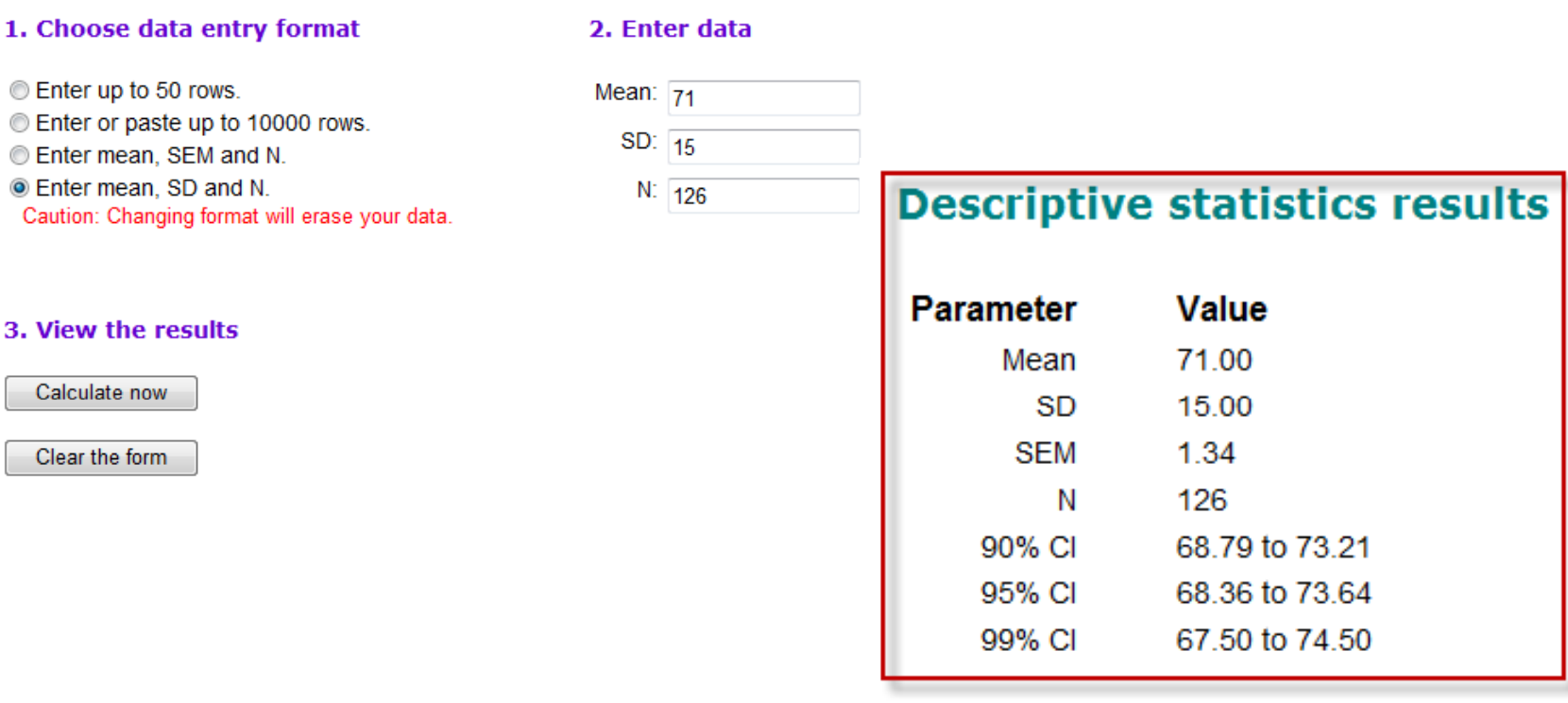

## **Το ΔΕ 95% για τον μέσο όρο του πληθυσμού (μ) για 20 ανεξάρτητες επαναλήψεις μιας έρευνας**

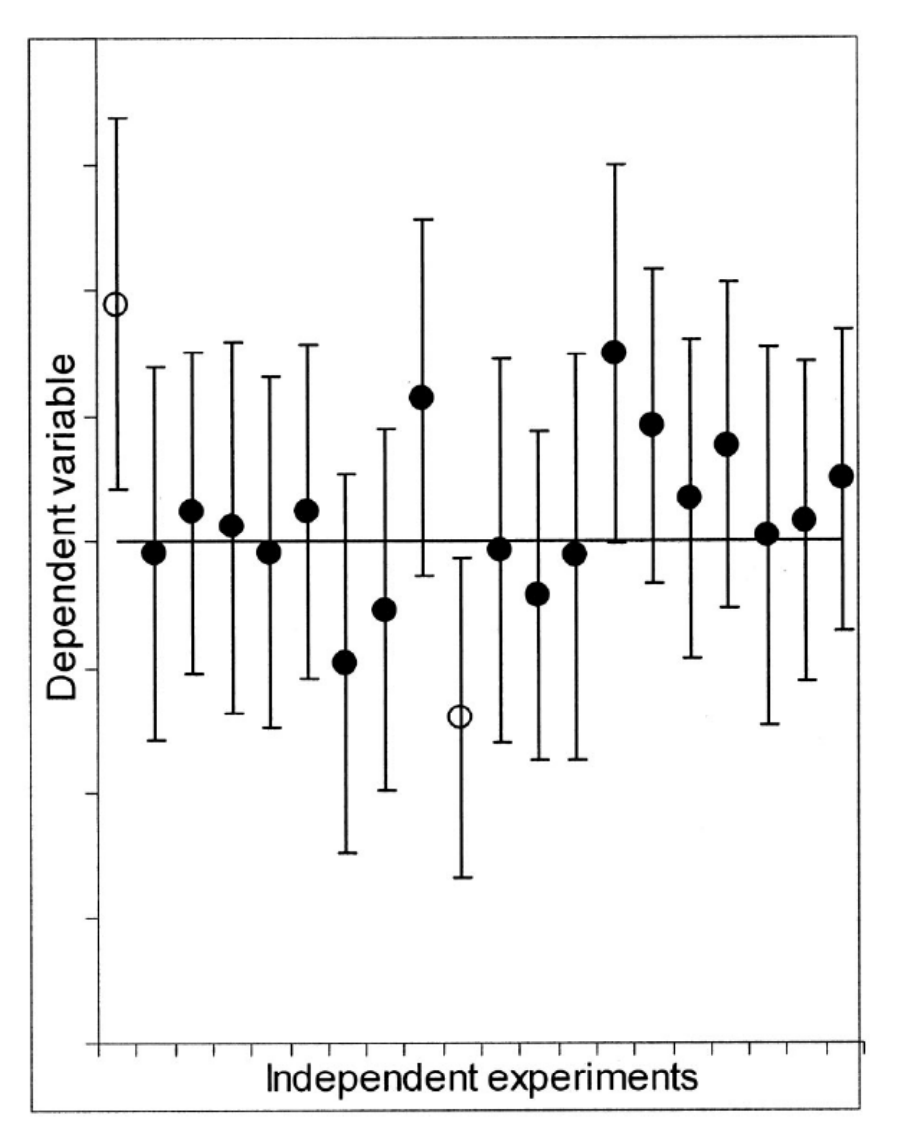

- ∠ Τα Διαστήματα Εμπιστοσύνης έχουν περιγραφεί<br> ως το εκτιμώμενο εύρος τιμών με μια δεδομένη<br> υψηλή πιθανότητα να καλύπτει την πραγματική τιμή του πληθυσμού (Hays, 1973).
- 9 Είναι εξαιρετικά σημαντικό, ωστόσο, να είμαστε πολύ προσεκτικοί όποτε αναφερόμαστε σε πιθανότητα σε σχέση με ένα ΔΕ. ΟΣΥΝΗΣ
- 9 Είναι σωστό να αναφέρουμε ότι

η πιθανότητα (*M – <sup>w</sup>* <sup>≤</sup> *μ* <sup>≤</sup>*M <sup>+</sup> w) <sup>=</sup> .95*

αλλά αυτή είναι μια πιθανολογική διατύπωση που αφορά στο κατώτερο και στο ανώτερο όριο του διαστήματος, το οποίο διαφέρει από δείγμα σε δείγμα…

- √ Θα ήταν σφάλμα να αναφέρουμε ότι το ΔΕ () έχει μια πιθανότητα .95 να περιέχει το μ , γιατί κάτι τέτοιο υποδηλώνει ότι το μ κυμαίνεται, ενώ είναι σταθερό (αν και άγνωστο στον ερευνητή).
- 9 Το Σχήμα δείχνει πώς το Μ και το <sup>w</sup> (επομένως και τα ΔΕ 95%) κυμαίνονται στην περίπτωση που ένα πείραμα επαναληφθεί πολλές φορές.
- 9 Σε γενικές γραμμές αναμένουμε ότι το 95% των ΔΕ θα περιέχουν το μ.

# ΔΙΑΣ **Πώς υπολογίζονται τα Διαστήματα Εμπιστοσύνης στο SPSS;**

/ERRORBAR(CI 95) = keyb1test1 BY gender.

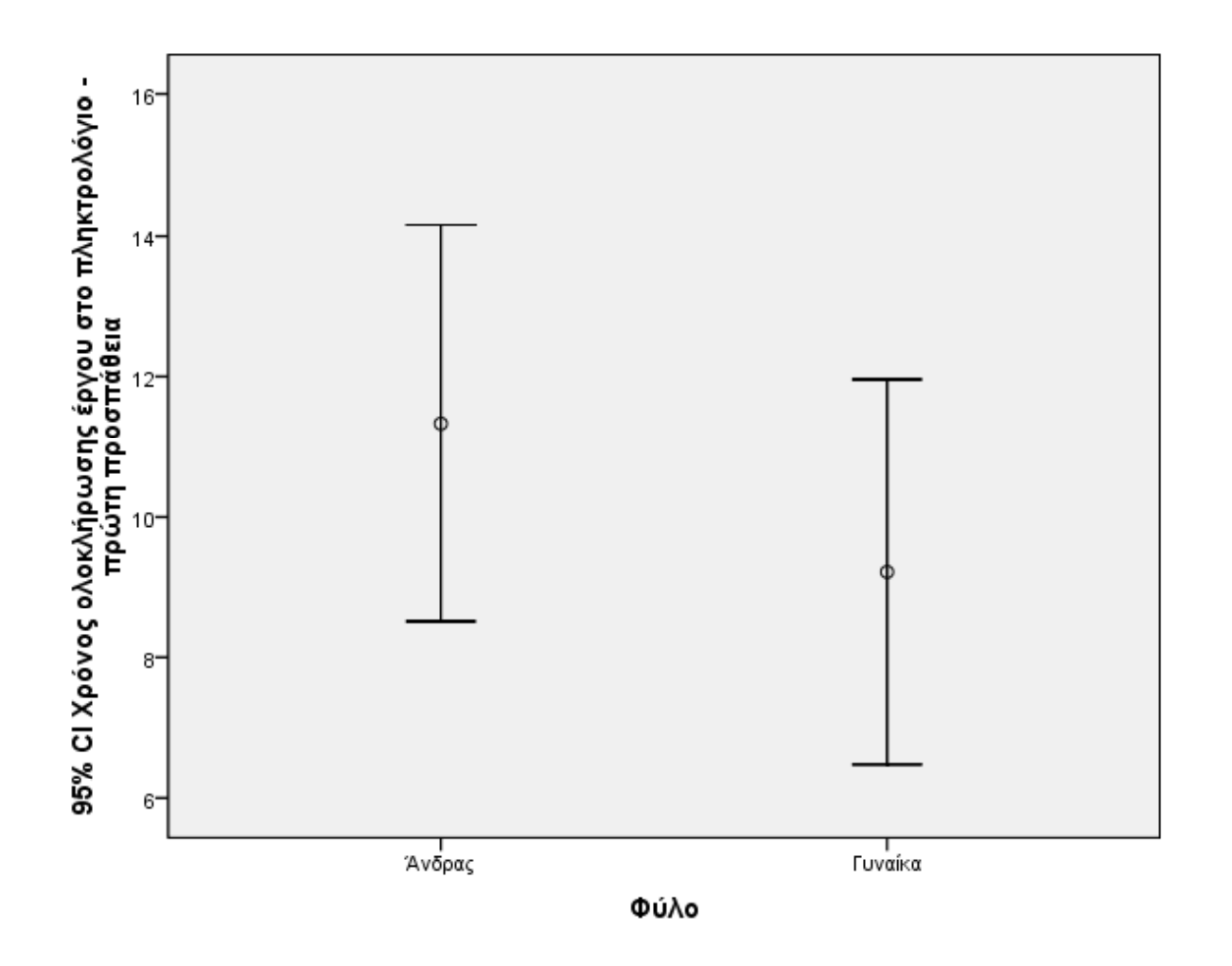

**M (Άνδρες) <sup>=</sup> 11.33 ‐ Μ (Γυναίκες) <sup>=</sup> 9.22 ‐ t(16)=1.24, p=.234**

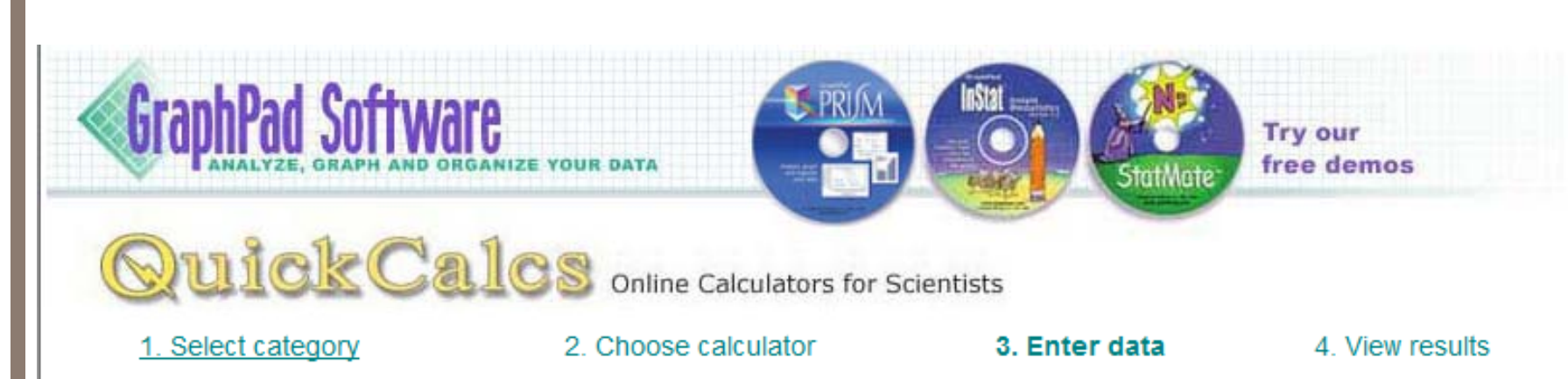

# Compute CI of a sum, difference, quotient or product

This calculator computes confidence intervals of a sum, difference, quotient or product of two means, assuming both groups follow a Gaussian distribution.

### 1. Choose data entry format 2. Enter data

- **Enter mean. N and SD.**
- **Enter mean, N and SEM.**

Caution: Changing format will erase vour data.

### 3. Which operation?

Calculate the confidence interval of:

 $A + B$ 

- $\bigcirc$  A B
- $O$  A  $/B$
- $\bigcirc$  A \* B

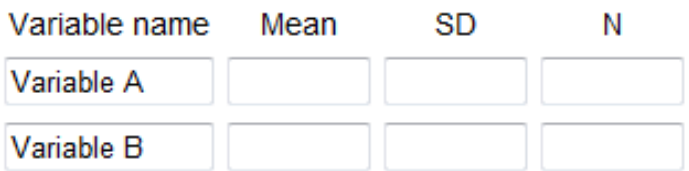

### 4. View the results

Calculate now

Clear the form

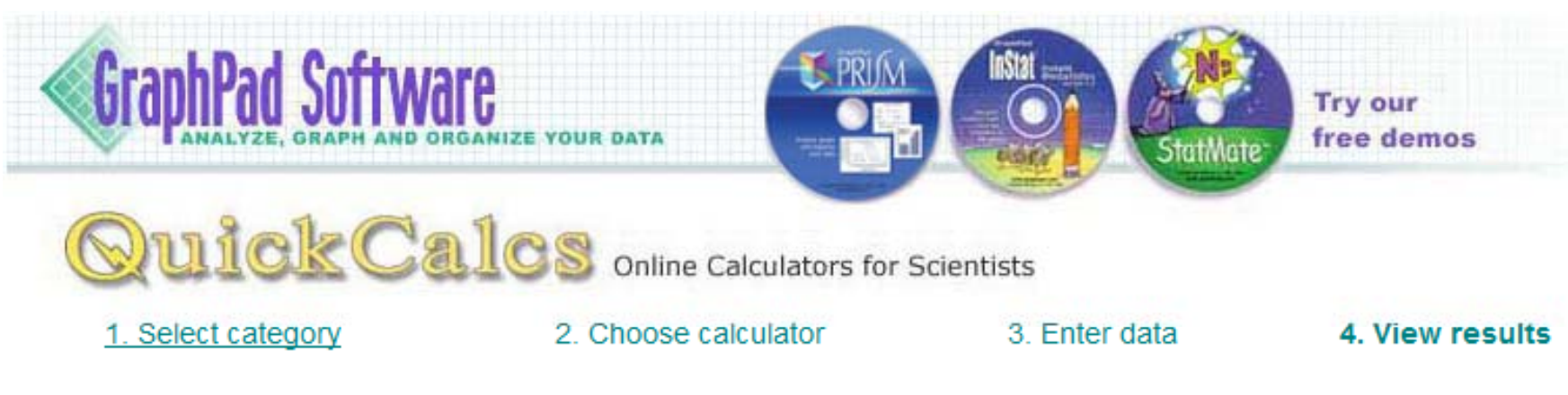

# CI of a sum, difference, quotient or product

Mean of Variable A divided by Mean of Variable  $B = 0.83$ 

- 90% CI: 0.75 to 0.93
- 95% CI: 0.73 to 0.94

99% CI: 0.70 to 0.98

These results assume that both variables follow a Gaussian distribution and that the measurements of Variable A are not paired or matched to measurements of Variable B

Results computed by the method of EC Fieller, Suppl to J.R.Statist.Soc. 7.1-64 summarized here.

Variable A Variable B

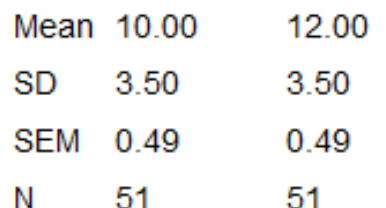

### **Δύο ανεξάρτητες ομάδες (ΝΑ <sup>=</sup> ΝΒ <sup>=</sup> 50) με ίσα περιθώρια σφάλματος**

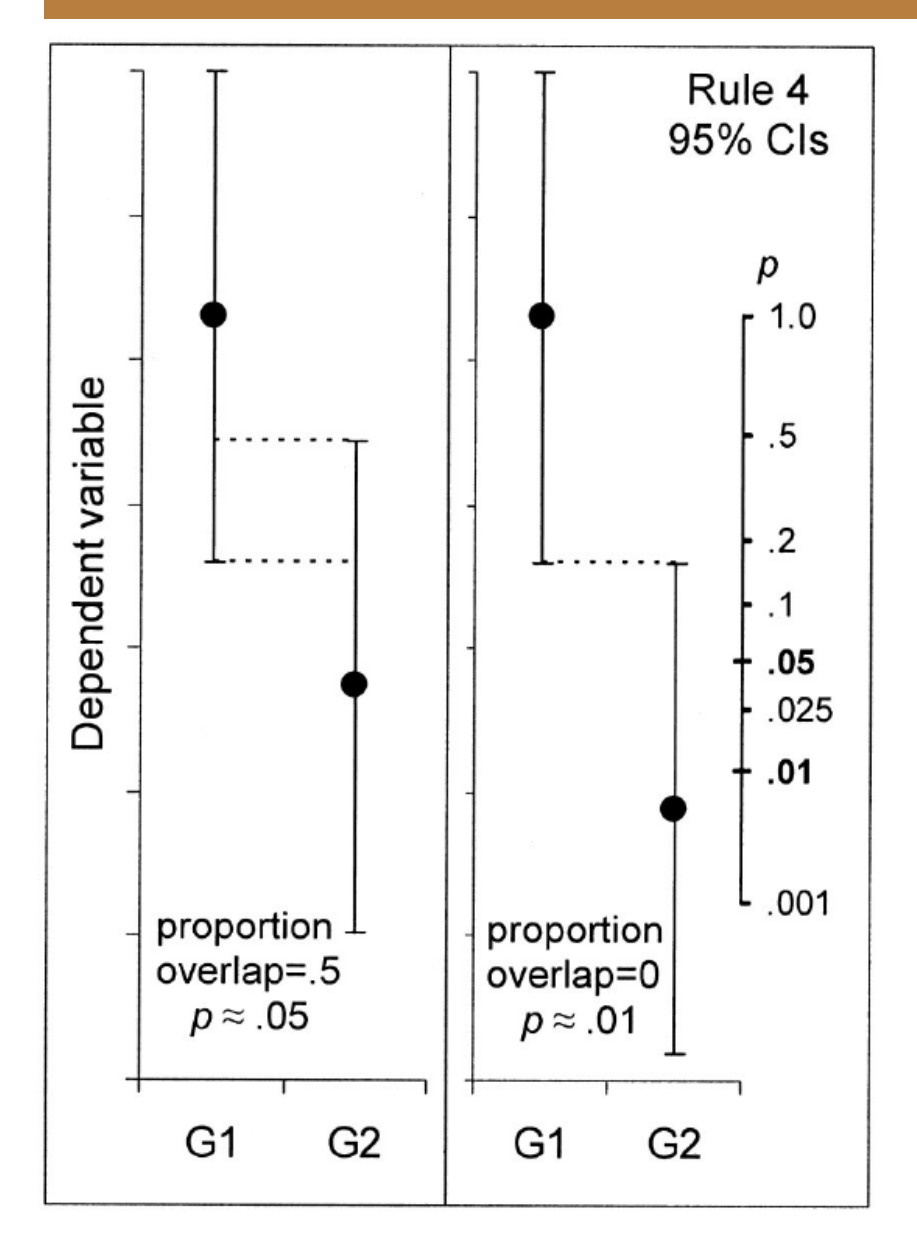

- **Ποια η σχέση μεταξύ ΔΕ και ελέγχου υποθέσεων;**<br>▪ Υπάρχει μια εμπειροτεχνική μέθοδος για να<br>καταλήγουμε σε συμπέρασμα σχετικά με τη διαφορά δύο μέσων όρων ανεξάρτητων δειγμάτων όταν αυτοί παρουσιάζονται με ΔΕ:
- Η διαφορά είναι στατιστικά σημαντική σε ι σιαφορα ειναι στατιστικα σημαντική σε<br>επίπεδο p < .05 όταν η επικάλυψη των δύο ΔΕ<br>δεν είναι περισσότερη από το μισό του μέσου<br>περιθωρίου σφάλματος (βλ. Σχήμα αριστερά). επίπεδο p <sup>&</sup>lt; .05 όταν η επικάλυψη των δύο ΔΕ δεν είναι περισσότερη από το μισό του μέσου
- Επιπλέον, η διαφορά είναι στατιστικά )σημαντική σε επίπεδο p <sup>&</sup>lt; .01 όταν το ποσοστό της επικάλυψης είναι περίπου 0 ή υπάρχει θετικό κενό μεταξύ των δύο ΔΕ.
- Οι σχέσεις αυτές είναι ικανοποιητικά ακριβείς όταν το μέγεθος του δείγματος είναι τουλάχιστον 10 και για τις δύο ομάδες και τα περιθώρια του σφάλματος δεν διαφέρουν μεταξύ τους περισσότερο από 2.

ΔΙΑΣ **Αλλάζει κάτι όταν έχουμε ερευνητικό σχεδιασμό εξαρτημένων δειγμάτων;**

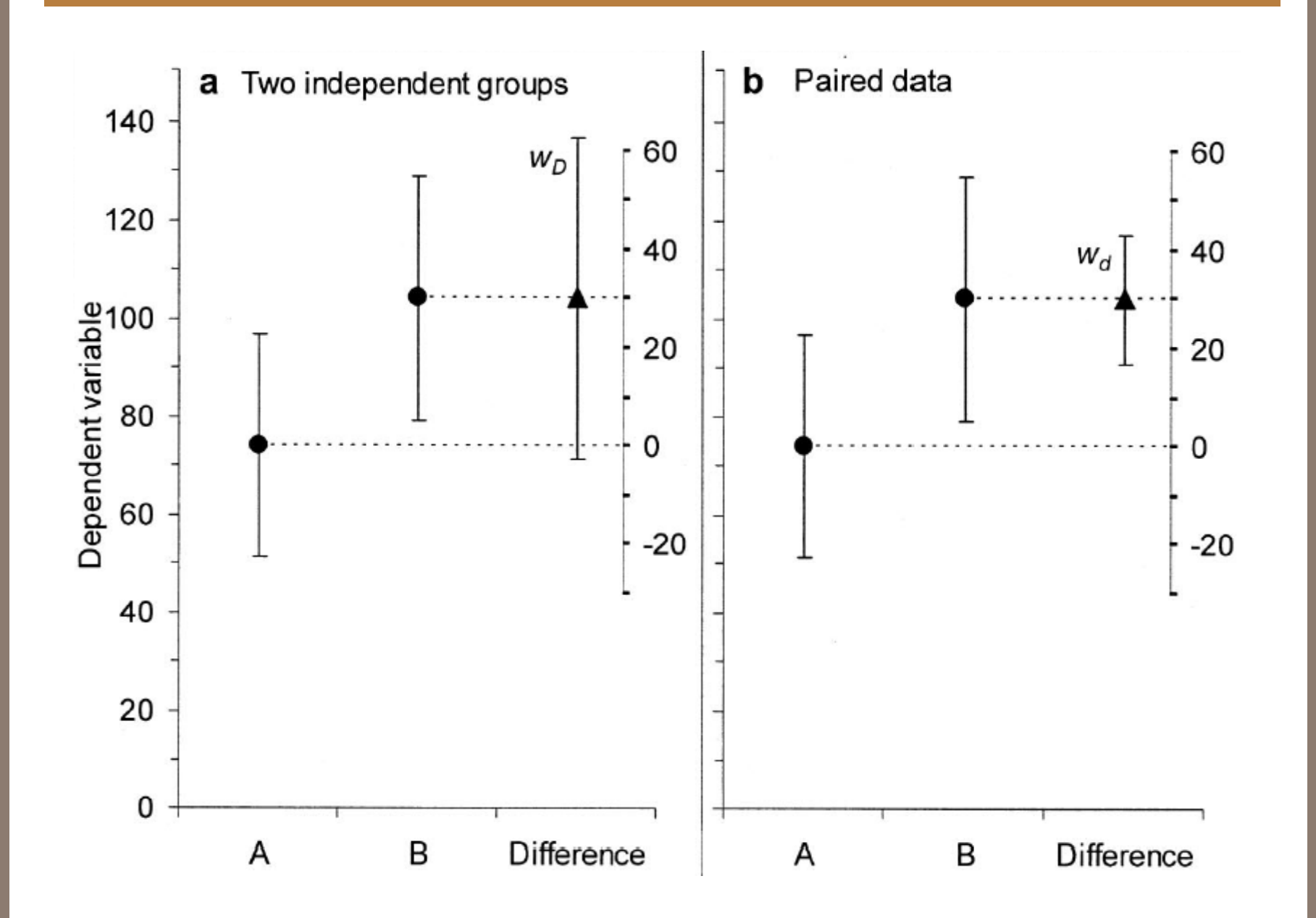

ΑΝΑΛΥΣΗ ΙΣΧΥΟΣ

### **ΔΥΟ ΛΟΓΙΑ ΕΙΣΑΓΩΓΙΚΑ**

- Μέχρι σήμερα έχουμε αναλώσει τον περισσότερο χρόνο μας για την παρουσίαση κριτηρίων στατιστικής σημαντικότητας, ο σκοπός των οποίων είναι ο έλεγχος σφαλμάτων Τύπου Ι.
- Για να το θυμηθούμε, ένα σφάλμα Τύπου Ι συμβαίνει όταν ο πληθυσμός (ή οι πληθυσμοί) αναφοράς μιας έρευνας δεν δείχνουν κάποια επίδραση, αλλά το δείγμα της έρευνας τυχαία δείχνει μια τόσο ΤοΣΣΟΣ<br>μεγάλη επίδραση ώστε το στατιστικό κριτήριο να δώσει ένα στατιστικά σημαντικό αποτέλεσμα.
- μεγάλη επίδραση ώστε το στατιστικό κριτήριο να δώσει ένα στατιστικά σημαντικό αποτέλεσμα.<br>■ Όταν τοποθετούμε το α στο 0.05, τα στατιστικά κριτήρια είναι τόσο ισχυρά ώστε το 95% των ερευνών<br>- όπου δεν υπάρχει επίδραση στο σφάλμα.
- Η αρχική σύλληψη του Fisher για τη διαδικασία ελέγχου των μηδενικών υποθέσεων (ΔΕΜΥ) δεν πρόβλεπε σφάλματα Τύπου ΙΙ. Με άλλα λόγια, η άποψή του ήταν ότι αν τα δεδομένα μας δεν μας επιτρέπουν να απορρίψουμε τη μηδενική υπόθεση, τότε δεν μπορούμε να βγάλουμε κάποιο συμπέρασμα (επομένως δεν υπάρχει περίπτωση να κάνουμε και σφάλμα).
- Όταν όμως οι Neyman & Pearson (1928) αναδιαμόρφωσαν τη ΔΕΜΥ έτσι ώστε όταν δεν απορρίπτουμε τη μηδενική υπόθεση να παίρνουμε την απόφαση να την αποδεχτούμε, προέκυψε η πιθανότητα ενός δεύτερου τύπου σφάλματος ‐ η αποδοχή της μηδενικής υπόθεσης ενώ αυτή δεν είναι αληθής!
- Ωστόσο, ενώ στην περίπτωση του σφάλματος Τύπου Ι μπορούμε να περιορίσουμε τη συχνότητά του επιλέγοντας ένα αυστηρότερο α, η συχνότητα του σφάλματος Τύπου ΙΙ είναι δύσκολο να μετρηθεί γιατί εξαρτάται (μεταξύ άλλων) και από το πόσο η έρευνά μας αποκλίνει από το να είναι μια μηδενική έρευνα.
- Βέβαια, είναι πολύ χρήσιμο να κάνουμε μια εκτίμηση της πιθανότητας να υποπέσουμε σε σφάλμα Τύπου ΙΙ, ιδιαίτερα πριν την πραγματοποίηση της έρευνας.
- Αυτή η εκτίμηση (ή έλεγχος) ονομάζεται **ΑΝΑΛΥΣΗ ΙΣΧΥΟΣ**.

# ΑΝΑ**Η ισχύς στην περίπτωση του ερευνητικού σχεδιασμού των δύο ανεξάρτητων δειγμάτων**

- Ας υποθέσουμε ότι πραγματοπούμε μια έρευνα όπου συγκρίνουμε δύο ανεξάρτητα δείγματα (<sup>π</sup>.χ., άνδρες και γυναίκες). Ας υποθέσουμε επίσης ότι οι δύο πληθυσμοί από τους οποίους τυχαία επιλέξαμε τα δείγματά μας έχουν τον ίδιο μέσο όρο και διακύμανση.
- Εφαρμόζοντας σε αυτή την περίπτωση το <sup>t</sup>‐test για ανεξάρτητα δείγματα θα κάνουμε χρήση της n<sub>1</sub> + n<sub>2</sub> - 2 βαθμούς ελευθερίας.
- κατανομής t με n<sub>1</sub> + n<sub>2</sub> 2 βαθμούς ελευθερίας.<br>Αν επαναλαμβάναμε πολλές φορές την ίδια έρευνα με άλλα δείγματα, οι τιμές του t που θα<br>υπολογίζονταν θα είχαν μέσο όροι το 0 (καθώς η μηδενική μπόθεση είναι αληθής) Αν επαναλαμβάναμε πολλές φορές την ίδια έρευνα με άλλα δείγματα, οι τιμές του t που θα υπολογίζονταν θα είχαν μέσο όροι το 0 (καθώς η μηδενική υπόθεση είναι αληθής).
- Αν, ωστόσο, η μηδενική υπόθεση δεν είναι αληθής, τότε η κατανομή των t τιμών δεν θα έχει αυτή τη μορφή. Η κατανομή αυτή ονομάζεται Κατανομή της Εναλλακτικής Υπόθεσης και σχετίζεται με την κατανομή t.
- Ο μέσος όρος της Κατανομής της Εναλλακτικής Υπόθεσης συμβολίζεται με το **δ** και υπολογίζεται βάσει του τύπου που ακολουθεί:

$$
\delta = \sqrt{\frac{n}{2} \cdot \frac{(\mu_1 - \mu_2)}{\sigma}}
$$

# **Το μέγεθος της επίδρασης στον πληθυσμό**

 Το δεύτερο μέρος του τύπου που είδαμε στην προηγούμενη διαφάνεια δείχνει το μέγεθος της επίδρασης στον πληθυσμό και συμβολίζεται με το γράμμα d (θα έπρεπε να χρησιμοποιούμε το ελληνικό γράμμα, αλλά ο Cohen στον οποίο οφείλουμε πολλά στο θέμα αυτό χρησιμοποίησε το <u>διαφορ</u>ίζει το κατά με<br>συγκεκριμένο...):<br>a d =  $\frac{(\mu_1 - \mu_2)}{\sigma_1}$ 

$$
\mathbf{d} = \frac{(\mu_1 - \mu_2)}{\sigma}
$$

- Τι ακριβώς μας δείχνει το d;
- Μας λέει πόσες τυπικές αποκλίσεις απέχουν οι μέσοι όροι δύο πληθυσμών...
- Έτσι, στο παράδειγμα του ακόλουθου σχήματος, η τιμή d = 0.2 δείχνει μια μικρή απόσταση μεταξύ των δύο πληθυσμών...

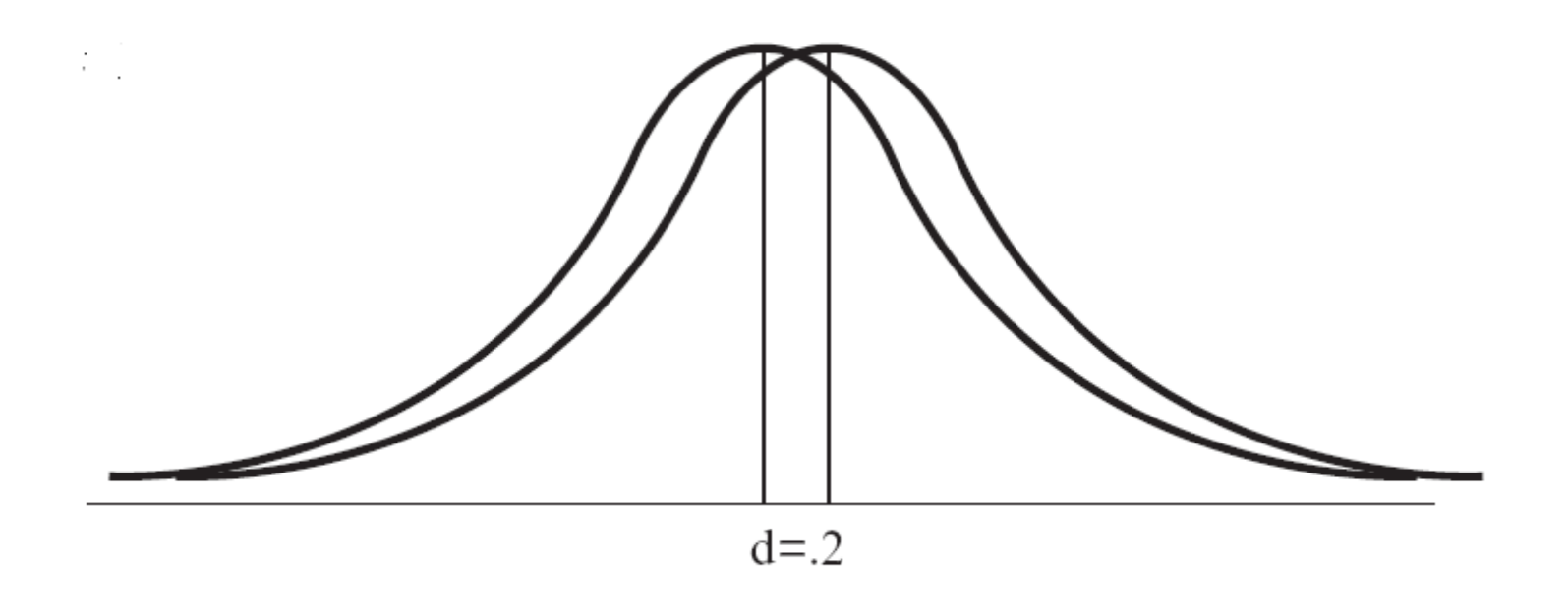

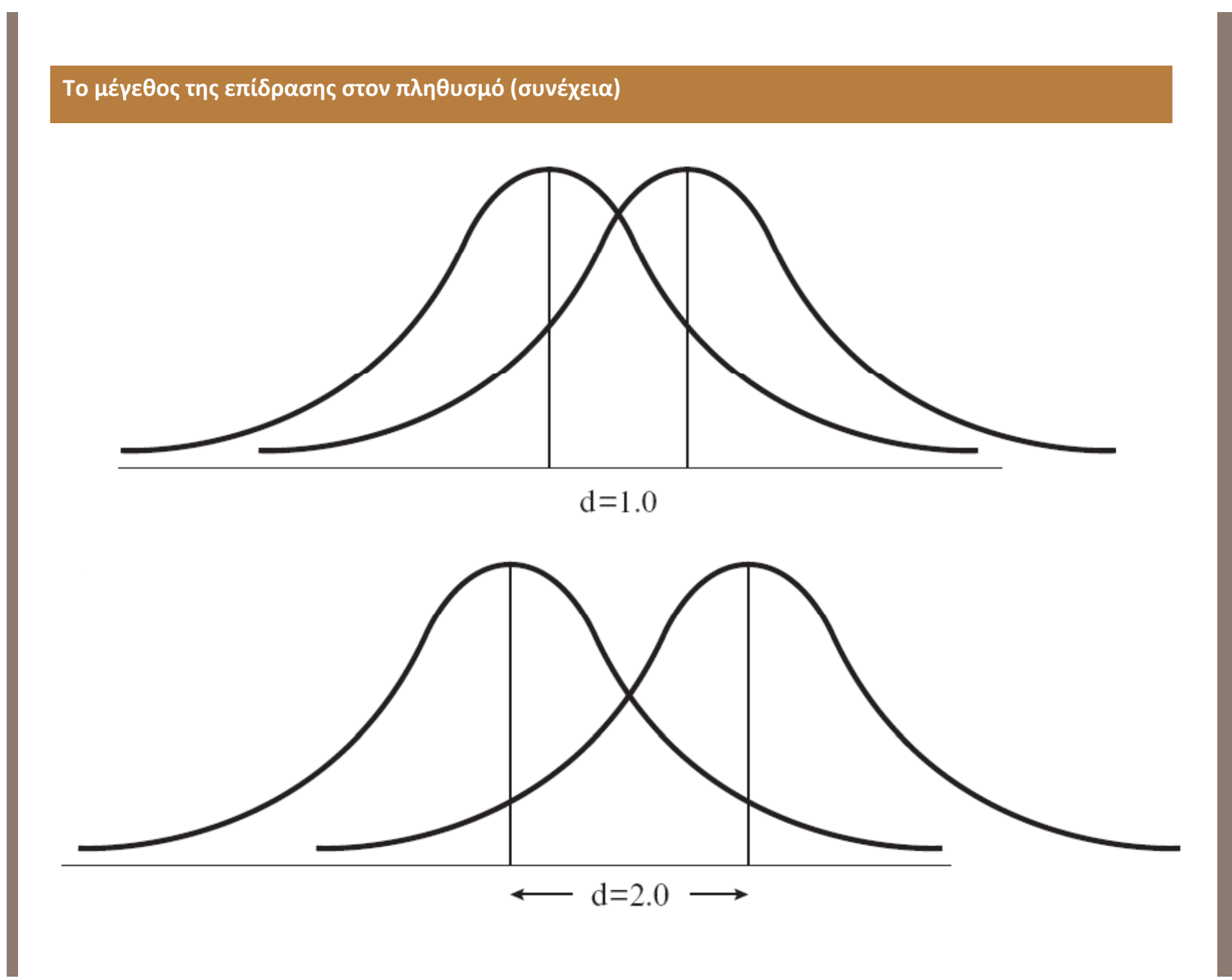

ΛΥΣΗ ΙΣΧΥΟΣ **ANAAYSH ISXYOS (4)** 

### ΑΝΑ**Η ισχύς στην περίπτωση του ερευνητικού σχεδιασμού των δύο ανεξάρτητων δειγμάτων (2)**

- Αν η μηδενική υπόθεση είναι αληθής (δηλαδή μ<sub>1</sub> = μ<sub>2</sub>), τότε d = (μ<sub>1</sub> − μ<sub>2</sub>)/σ = 0/σ = 0
- Ας υποθέσουμε λοιπόν ότι αποφασίσουμε να εξετάσουμε την υπόθεση ότι οι άνδρες είναι ψηλότεροι από τις γυναίκες. Για χάρη του παραδείγματος, ας υποθέσουμε ότι αυτή η υπόθεση είναι αληθής στην πραγματικότητα (με άλλα λόγια η μηδενική υπόθεση δεν είναι αληθής) Έστω λοιπόν ότι οι άνδρες είναι πραγματικότητα (με άλλα λόγια, η μηδενική υπόθεση δεν είναι αληθής). Έστω λοιπόν ότι οι άνδρες είναι ζου του πλ<br>ψηλότεροι από τις γυναίκες στο σύνολο του πληθυσμού και συγκεκριμένα οι μέσοι όροι των ανδρών και ζουναικών ε <mark>σ</mark> είναι 8 εκατοστά. Τότε το d<sub>γψοΣ</sub> = (181 ‐ 169)/8 = 12/8 = 1.5 (πρόκειται για ένα μεγάλο μέγεθος επίδρασης).
- Ως ερευνητές δεν γνωρίζουμε την παραπάνω πραγματικότητα (ότι δηλαδή οι άνδρες είναι πράγματι ψηλότεροι από τις γυναίκες). Για να διερευνήσουμε την υπόθεσή μας επιλέγουμε 8 άνδρες και 8 γυναίκες (τόσους μόνο μπορούμε να βρούμε για τις ανάγκες της συγκεκριμένης έρευνας).
- Αν είχαμε στη διάθεσή μας τα δεδομένα, θα χρησιιμοποιούσαμε ένα <sup>t</sup>‐test για ανεξάρτητα δείγματα.Χωρίς να γνωρίζουμε τα δεδομένα (και έχοντας στη διάθεσή μας τα όσα έχουμε αναφέρει εδώ), μπορούμε να υπολογίσουμε την πιθανότητα να πάρουμε μια στατιστική τιμή του <sup>t</sup> (εφόσον το δείγμα ήταν τυχαίο).
- Χρειάζεται να υπολογίσουμε το δ (δηλαδή τον μέσο όρο των t‐τιμών της Κατανομής της Εναλλακτικής Υπόθεσης) για την υποθετική αυτή έρευνα. Συνδυάζοντας τους τύπους που έχουμε χρησιμοποιήσει ως τώρα, έχουμε:

$$
\delta = \sqrt{\frac{n}{2}} \cdot d
$$

### ΑΝΑ**Η ισχύς στην περίπτωση του ερευνητικού σχεδιασμού των δύο ανεξάρτητων δειγμάτων (3)**

- Γνωρίζουμε από πριν ότι το μέγεθος της επίδρασης του ύψους στον πληθυσμού είναι d = 1.5
- ■ Εφόσον θα συγκριθούν 8 άνδρες με 8 γυναίκες, το n = 8
- Αντικαθιστώντας στον τύπο της προηγούμενης διαφάνειας, έχουμε:

$$
\delta = \sqrt{\frac{8}{2}} 1.5 = 2 \cdot 1.5 = 3
$$

- Το <mark>δ μας λέει ότι, γνωρίζοντας το μέγεθος</mark> των δύο δειγμάτων που εξετάστηκαν, η αναμενόμενη τιμή του t είναι 3. Μπορεί προφανώς να είναι μεγαλύτερη, μπορεί να είναι και μικρότερη. Είπαμε παραπάνω ότι αυτή η Κατανομή της Εναλλακτικής Υπόθεσης είναι μια κατανομή <sup>t</sup> (με την οποία δεν έχουμε ιδιαίτερη εξοικείωση).
- Γνωρίζετε κάποια κατανομή με την οποία έχουμε ασχοληθεί περισσότερο και τα χαρακτηριστικά της σας είναι γνωστά;
- $\blacksquare$ ...
- Σωστά! Η Κανονική Κατανομή...
- Το χαρακτηριστικό της κανονικής κατανομής που μας χρειάζεται εδώ είναι η σχέση μεταξύ των τυπικών αποκλίσεων και των ποσοστών των περιπτώσεων που εμπίπτουν μέσα στα διαστήματα που ορίζονται από τις τυπικές αποκλίσεις.
- Θυμάστε λοιπόν ότι στο διάστημα που ορίζεται από τον μέσο όρο μέχρι 1 τυπική απόκλιση πάνω ή κάτω από αυτόν εμπίπτει το 34% περίπου των περιπτώσεων.
- Για να μεταφέρουμε λοιπόν τώρα στο παράδειγμά μας τα όσα γνωρίζουμε...

ΛΥΣΗ ΙΣΧΥΟΣ ANAAYSH ISXYOZ (7)

ΑΝΑ**Η ισχύς στην περίπτωση του ερευνητικού σχεδιασμού των δύο ανεξάρτητων δειγμάτων (4)**

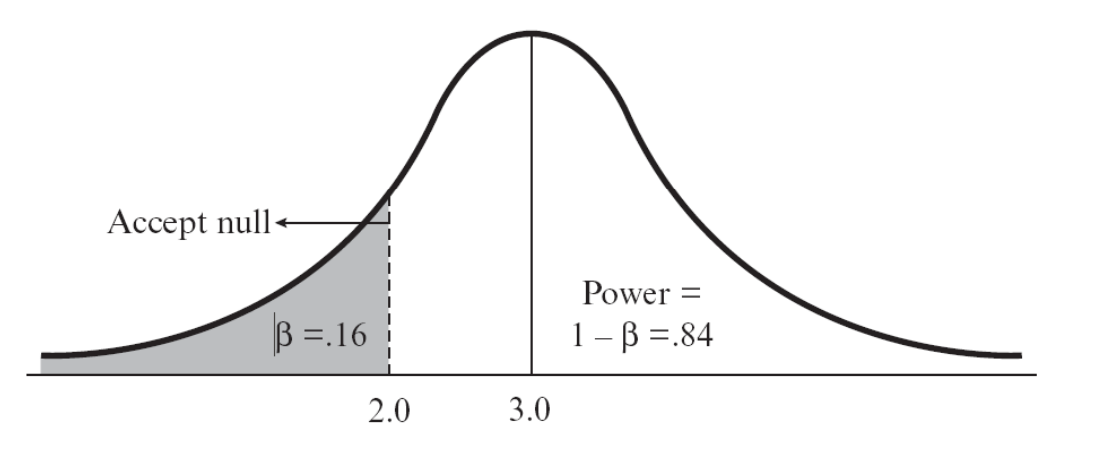

- Ας υποθέσουμε ότι αυτή είναι η Κατανομή της Εναλλακτικής Υπόθεσης (είπαμε ότι δεν έχει αυτή τη μορφή, αλλά για χάρη της κατανόησης κάνουμε πάλι μια υπέρβαση!!!) και έχει μέσο όρο το 3.0 και τυπική απόκλιση 1.0
- Η τιμή 3.0 είναι το δ, δηλαδή η αναμενόμενη τιμή του t ή ακόμη καλύτερα ο μέσος όρος των θεωρητικά άπειρων <sup>t</sup>‐test που θα μπορούσαμε να πραγματοποιήσουμε για τον έλεγχο της υπόθεσής μας (με το ίδιο μέγεθος δείγματος)
- Από τους πίνακες κρίσιμων τιμών του <sup>t</sup>‐test που θα βρείτε στο βιβλίο (να και κάπου που μας χρειάζονται!) θα δείτε ότι για df = 8 + 8 - 2 = 14, η κρίσιμη τιμή του t είναι 2.15 (για υπόθεση διπλής κατεύθυνσης). Επομένως, η αναμενόμενη τιμή του 3.0 όπως και κάθε μεγαλύτερη θα ήταν στατιστικά σημαντική.
- Τι θα συνέβαινε όμως αν η τιμή του t που θα υπολογίζαμε ήταν μικρότερη από 3.0;
- Στο παραπάνω σχήμα έχουμε σημειώσει με διακεκομμένη γραμμή το σημείο 2.0, δηλαδή μια πιθανή τιμή t σε απόσταση 1 τυπική απόκλιση κάτω από τον μέσο όρο της κατανομής. Και πάλι για χάρη του παραδείγματος, ας ταυτίσουμε το 2.0 με το 2.15 που υπολογίσαμε παραπάνω...

ΛΥΣΗ ΙΣΧΥΟΣ ANAAYSH ISXYOZ (8)

ΑΝΑ**Η ισχύς στην περίπτωση του ερευνητικού σχεδιασμού των δύο ανεξάρτητων δειγμάτων (5)**

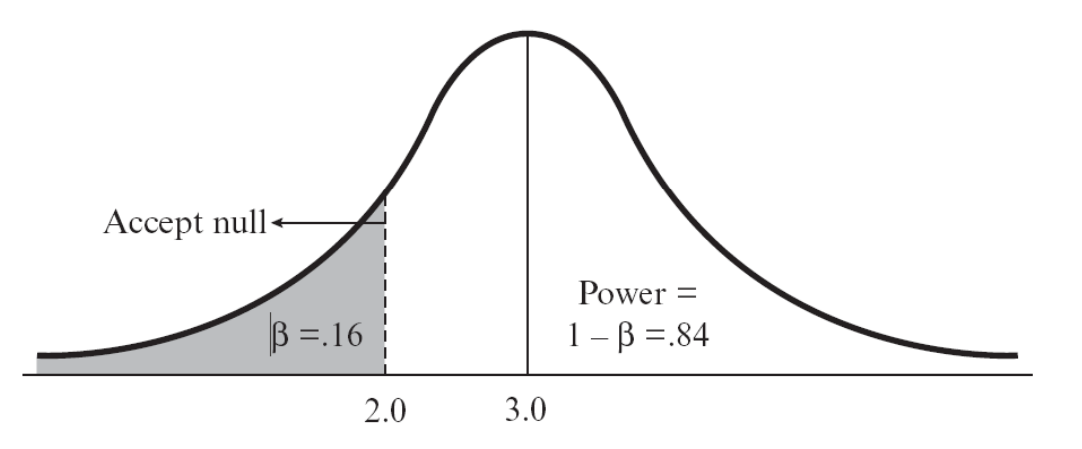

- Από τους πίνακες των τυπικών τιμών υπολογίζουμε ότι το ποσοστό των περιπτώσεων κάτω από το σημείο αυτό είναι 16%.
- Επομένως, η πιθανότητα να πάρουμε μια τιμή του t μικρότερη από 2.0 (ή σωστότερα 2.15) είναι 16%
- Αν συμβεί κάτι τέτοιο, έχουμε υποπέσει σε σφάλμα Τύπου ΙΙ (εφόσον θα πρέπει να δεχτούμε τη μηδενική υπόθεση ενώ όπως είδαμε παραπάνω αυτή είναι αληθής)!
- Το 16% των ερευνών με δείγμα 8 άνδρες και 8 γυναίκες θα δώσει τιμές μικρότερες του 2.0 (άρα μη στατιστικά σημαντικές) ‐ πρόκειται για τη συχνότητα του σφάλματος Τύπου ΙΙ και δηλώνεται με το ελληνικό γράμμα β
- Το υπόλοιπο 84% των ερευνών θα μας δώσει στατιστικά σημαντικά αποτελέσματα ‐ αυτή είναι η **ΙΣΧΥΣ** και δηλώνεται με το 1 ‐ β
- **Ισχύς του στατιστικού κριτηρίου: η πιθανότητα να πάρουμε ένα στατιστικά σημαντικό αποτέλεσμα όταν η μηδενική υπόθεση δεν είναι αληθής.**
- $\blacksquare$ **Μπορείτε να υποθέσετε τι θα συμβεί στην ισχύ του κριτηρίου αν αυξάναμε το α;**

# **Στρατηγικές για την αύξηση της ισχύος Σχέση μεταξύ ισχύος & μεγέθους δείγματος**

### **Παράμετρος 1: Το μέγεθος του δείγματος**

Στρατηγική 1: Αύξηση αριθμού συμμετεχόντων Στρατηγική 2: Τοποθέτηση περισσότερων

επιπέδου (α)

### **Παράμετρος 3: Το μέγεθος της επίδρασης**

Στρατηγική 4: Αύξηση του αναμενόμενου μεγέθους επίδρασης **<sup>Σ</sup> <sup>έ</sup> ξύ <sup>β</sup> <sup>ύ</sup> (1 <sup>β</sup>) Σχέσεις μεταξύ α, β και ισχύος ‐** μεγέθους επίδρασης

Στρατηγική 5: Εξέταση κατά το δυνατόν λιγότερων ομάδων

Στρατηγική 6: Χρήση συμμεταβλητών

Στρατηγική 7: Χρήση ερευνητικού σχεδιασμού εξαρτημένων δειγμάτων

Στρατηγική 8: Έλεγχος κύριων επιδράσεων παρά αλληλεπιδράσεων

Στρατηγική 9: Χρήση αξιόπιστων μετρήσεων

Στρατηγική 10: Χρήση μετρήσεων ευαίσθητων στην αλλαγή

Στρατηγική 11: Χρήση άμεσων παρά έμμεσων εξαρτημένων μεταβλητών

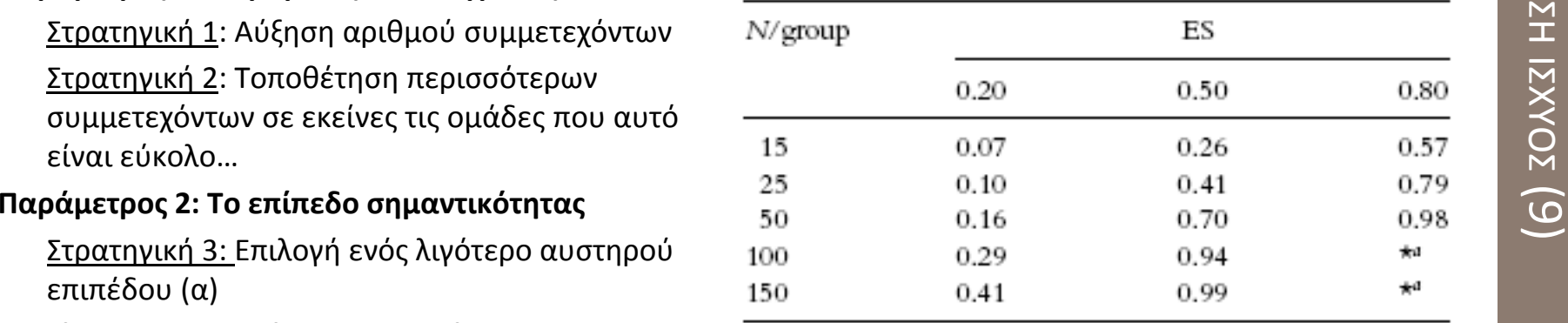

(<sup>α</sup><sup>=</sup> .05, υπόθεση διπλής κατεύθυνσης)

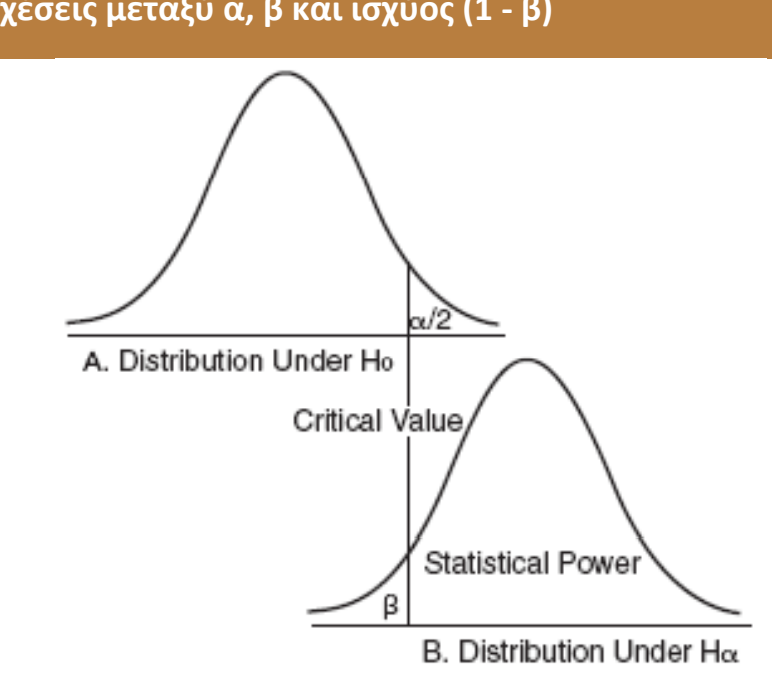

### **G\*Power**

### Input:

Effect size d <sup>=</sup> 0.5 α = 0.05 Power <sup>=</sup> 0.80

Calculate

### Total sample size: *102*

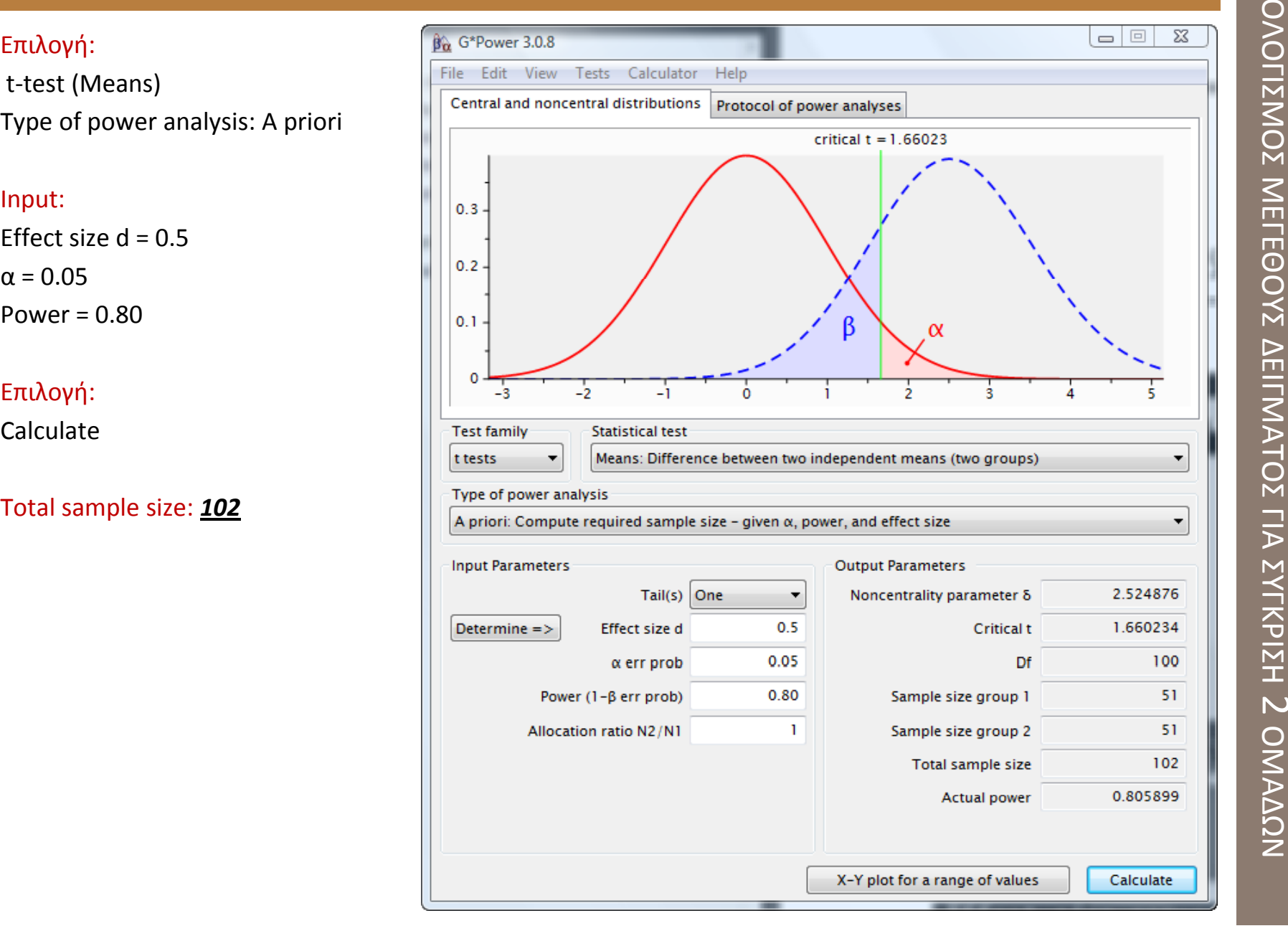

### **G\*Power**

### Input:

Effect size d <sup>=</sup> 0.5 α = 0.05 Power <sup>=</sup> 0.80Number of groups: 4

Επιλογή:

Calculate

### Total sample size: **48**

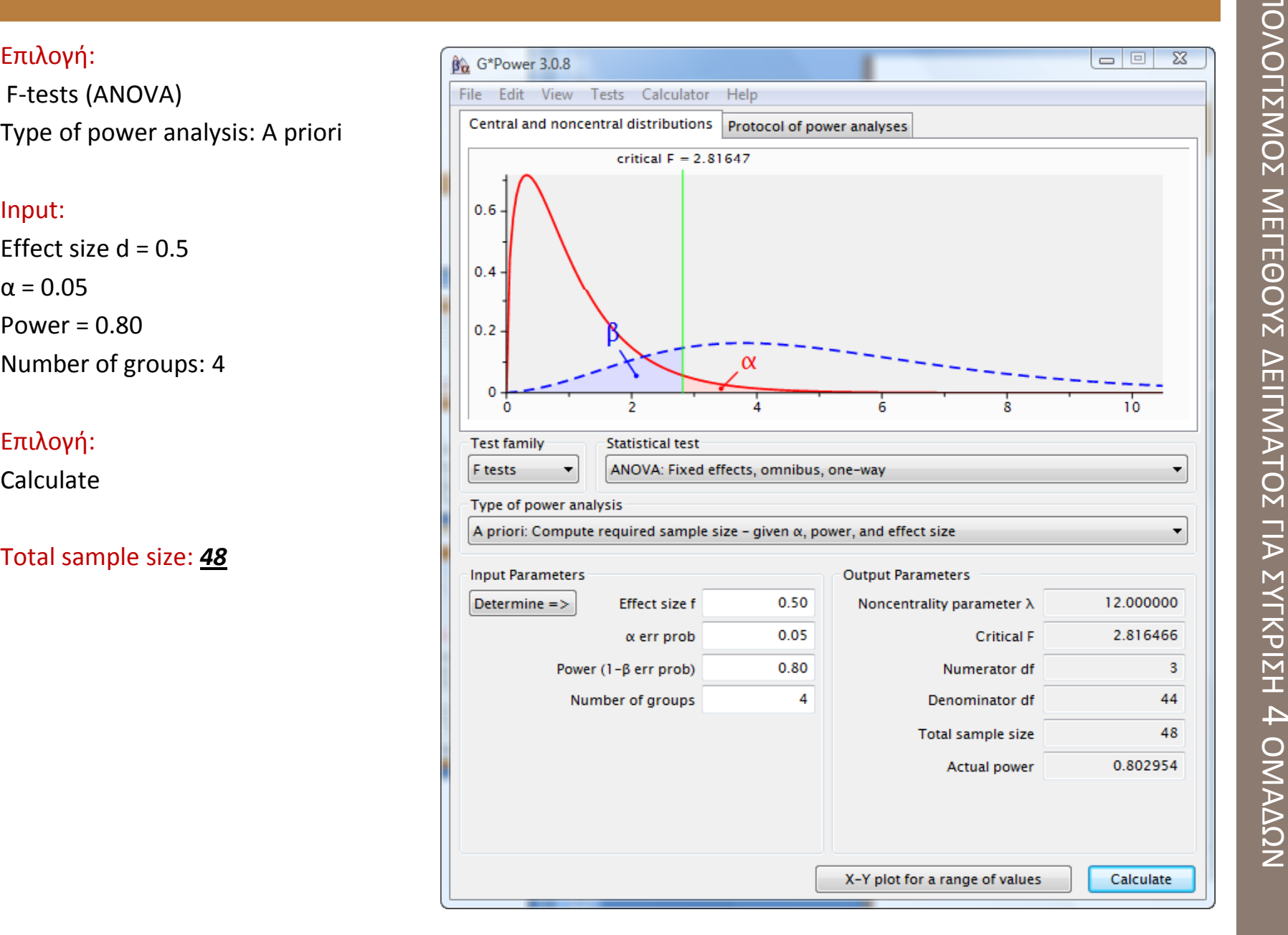

# ΥΠΟ  $\geq$ Σ ΜΕΓΕΘ Ο Μ ΜΑΤΟΣ ΓΙ Α ΣΥΓΚΡΙΣ Η  $\rightarrow$ ΟΜΑΔΩΝ

ΥΠΟ ΛΟΓΙΣΜΟΣ ΜΕΓΕΘ ΟΥΣ ΔΕΙΓ Μ ΑΤΟΣ ΜΕ ΧΡΗΣΗ ΠΙΝΑΚΑ

| n   |      | Hypothesized ES |      |      |    |           |      |      |    |                  |    |      |      |      |           |    |      |      |      |
|-----|------|-----------------|------|------|----|-----------|------|------|----|------------------|----|------|------|------|-----------|----|------|------|------|
|     | 0.20 | 0.30            | 0.35 | 0.40 |    | 0.45 0.50 | 0.55 | 0.60 |    | $0.65$ 0.70 0.75 |    | 0.80 | 1.00 | 1.25 | 1.50 1.75 |    | 2.00 | 2.50 | 3.00 |
| 5   | 4    | 6               | 6    | 7    | 8  | 9         | 11   | 12   | 13 | 15               | 17 | 18   | 27   | 39   | 52        | 66 | 77   | 92   | 98   |
| 6   | 5    | 6               | 7    | 8    | 10 | 11        | 13   | 14   | 16 | 18               | 20 | 23   | 33   | 48   | 63        | 76 | 87   | 97   |      |
| 7   | 5    | 7               | 8    | 10   | 11 | 13        | 15   | 17   | 19 | 21               | 24 | 27   | 39   | 56   | 72        | 84 | 92   | 99   |      |
| 8   | 5    | 8               | 0    | 11   | 12 | 14        | 17   | 19   | 22 | 25               | 28 | 31   | 45   | 63   | 79        | 90 | 96   |      |      |
| 9   | 6    | 8               | 10   | 12   | 14 | 16        | 19   | 21   | 24 | 28               | 31 | 35   | 50   | 69   | 84        | 93 | 98   |      |      |
| 10  | 6    | 9               | 11   | 13   | 15 | 18        | 21   | 24   | 27 | 31               | 34 | 38   | 55   | 74   | 88        | 96 | 99   |      |      |
| 11  | 6    | 0               | 11   | 14   | 16 | 19        | 22   | 26   | 30 | 34               | 38 | 42   | 60   | 79   | 91        | 97 | 99   |      |      |
| 12  | 7    | 10              | 12   | 15   | 18 | 21        | 24   | 28   | 32 | 37               | 41 | 46   | 64   | 83   | 94        | 98 |      |      |      |
| 13  | 7    | 11              | 13   | 16   | 19 | 22        | 26   | 30   | 35 | 39               | 44 | 49   | 68   | 86   | 95        | 99 |      |      |      |
| 14  | 7    | 11              | 14   | 17   | 20 | 24        | 28   | 33   | 37 | 42               | 47 | 52   | 71   | 89   | 97        | 99 |      |      |      |
| 15  | 7    | 12              | 15   | 18   | 22 | 26        | 30   | 35   | 40 | 45               | 50 | 55   | 75   | 91   | 98        |    |      |      |      |
| 20  | 9    | 15              | 19   | 23   | 28 | 33        | 39   | 45   | 51 | 57               | 63 | 69   | 87   | 97   |           |    |      |      |      |
| 25  | 10   | 18              | 22   | 28   | 34 | 41        | 47   | 54   | 61 | 68               | 73 | 79   | 93   | QQ   |           |    |      |      |      |
| 30  | 11   | 20              | 26   | 33   | 40 | 47        | 55   | 62   | 69 | 76               | 81 | 86   | 97   |      |           |    |      |      |      |
| 35  | 13   | 23              | 30   | 38   | 46 | 54        | 62   | 69   | 76 | 82               | 87 | 91   | 98   |      |           |    |      |      |      |
| 40  | 14   | 26              | 34   | 42   | 51 | 60        | 68   | 75   | 82 | 87               | 91 | 94   | 99   |      |           |    |      |      |      |
| 45  | 15   | 29              | 37   | 46   | 56 | 65        | 73   | 80   | 86 | 91               | 94 | 96   |      |      |           |    |      |      |      |
| 50  | 16   | 32              | 41   | 51   | 60 | 70        | 78   | 84   | 89 | 93               | 96 | 98   |      |      |           |    |      |      |      |
| 55  | 18   | 34              | 44   | 55   | 65 | 74        | 81   | 88   | 92 | 95               | 97 | 99   |      |      |           |    |      |      |      |
| 60  | 19   | 37              | 47   | 58   | 68 | 77        | 85   | 90   | 94 | 97               | 98 | 99   |      |      |           |    |      |      |      |
| 65  | 20   | 39              | 51   | 62   | 72 | 81        | 87   | 92   | 96 | 98               | 99 | 99   |      |      |           |    |      |      |      |
| 70  | 22   | 42              | 54   | 65   | 75 | 83        | 90   | 94   | 97 | 98               | Q0 |      |      |      |           |    |      |      |      |
| 75  | 23   | 45              | 57   | 68   | 78 | 86        | 92   | 95   | 98 | 99               |    |      |      |      |           |    |      |      |      |
| 80  | 24   | 47              | 59   | 71   | 81 | 88        | 93   | 96   | 98 | 99               |    |      |      |      |           |    |      |      |      |
| 90  | 26   | 52              | 65   | 76   | 85 | 92        | 96   | 98   | 99 |                  |    |      |      |      |           |    |      |      |      |
| 100 | 29   | 56              | 69   | 80   | 89 | 94        | 97   | 99   |    |                  |    |      |      |      |           |    |      |      |      |
| 110 | 31   | 60              | 73   | 84   | 91 | 96        | 98   | 99   |    |                  |    |      |      |      |           |    |      |      |      |
| 120 | 34   | 64              | 77   | 87   | 93 | 97        | 99   |      |    |                  |    |      |      |      |           |    |      |      |      |
| 130 | 36   | 67              | 80   | 89   | 95 | 98        | 99   |      |    |                  |    |      |      |      |           |    |      |      |      |
| 140 | 38   | 71              | 83   | 92   | 96 | 99        |      |      |    |                  |    |      |      |      |           |    |      |      |      |
| 150 | 41   | 74              | 86   | 93   | 97 | 99        |      |      |    |                  |    |      |      |      |           |    |      |      |      |
| 175 | 46   | 80              | 90   | 96   | 99 |           |      |      |    |                  |    |      |      |      |           |    |      |      |      |
| 200 | 51   | 85              | 94   | 98   | QQ |           |      |      |    |                  |    |      |      |      |           |    |      |      |      |
| 225 | 56   | 89              | 96   | 99   |    |           |      |      |    |                  |    |      |      |      |           |    |      |      |      |
| 250 | 61   | 92              | 97   | 99   |    |           |      |      |    |                  |    |      |      |      |           |    |      |      |      |
| 300 | 69   | 96              | 99   |      |    |           |      |      |    |                  |    |      |      |      |           |    |      |      |      |
| 400 | 81   | 99              |      |      |    |           |      |      |    |                  |    |      |      |      |           |    |      |      |      |
| 500 | 88   |                 |      |      |    |           |      |      |    |                  |    |      |      |      |           |    |      |      |      |

Table 4.1. Power table for the independent samples  $t$ -test at alpha =  $0.05$ 

2 ανεξάρτητα δείγματα  $\alpha = 0.05$ 

ΥΠΟ ΛΟΓΙΣΜΟΣ ΜΕΓΕΘ ΟΥΣ ΔΕΙΓ Μ ΑΤΟΣ ΜΕ ΧΡΗΣΗ ΠΙΝΑΚΑ

|          | n          | Hypothesized ES |          |                  |          |                |          |          |             |          |                |          |          |          |          |          |          |          |      |      |
|----------|------------|-----------------|----------|------------------|----------|----------------|----------|----------|-------------|----------|----------------|----------|----------|----------|----------|----------|----------|----------|------|------|
|          |            | 0.20            | 0.30     | 0.35             |          | 0.40 0.45 0.50 |          |          | 0.55   0.60 |          | $0.65 \, 0.70$ | 0.75     | 0.80     | 1.00     | 1.25     | 1.50     | 1.75     | 2.00     | 2.50 | 3.00 |
|          | 5          | 5               | 6        | 7                | 7        | 8              | 8        | 9        | 10          | 11       | 12             | 13       | 15       | 21       | 31       | 44       | 57       | 70       | 89   | 97   |
|          | 6          | 5               | 6        | 7                | 8        | 8              | 9        | 10       | 11          | 13       | 14             | 16       | 17       | 26       | 39       | 54       | 68       | 80       | 95   | 99   |
|          | 7          | 5               | 7        | 7                | 8        | 0              | 10       | 12       | 13          | 15       | 16             | 18       | 20       | 31       | 46       | 62       | 77       | 88       | 98   |      |
|          | 8          | 6               | 7        | 8                | 9        | 10             | 11       | 13       | 14          | 16       | 19             | 21       | 23       | 35       | 53       | 70       | 84       | 93       | 99   |      |
|          | 9          | 6               | 7        | 8                | 0        | 11             | 12       | 14       | 16          | 18       | 21             | 24       | 26       | 40       | 59       | 76       | 89       | 96       |      |      |
|          | 10<br>11   | 6<br>6          | 7<br>8   | $\mathbf 0$<br>9 | 10<br>11 | 11<br>12       | 12<br>14 | 15<br>17 | 18<br>19    | 20<br>22 | 22<br>25       | 26<br>29 | 30<br>33 | 45<br>49 | 65<br>70 | 82<br>86 | 02<br>95 | 07<br>99 |      |      |
|          | 12         | 6               | 8        | 10               | 11       | 13             | 16       | 18       | 21          | 24       | 28             | 32       | 36       | 53       | 74       | 89       | 97       | 99       |      |      |
|          | 13         | 6               | 8        | 10               | 12       | 14             | 17       | 20       | 23          | 26       | 30             | 34       | 39       | 57       | 78       | 92       | 98       |          |      |      |
|          | 14         | 6               | 9        | 10               | 13       | 15             | 18       | 21       | 24          | 28       | 33             | 37       | 42       | 61       | 82       | 94       | 99       |          |      |      |
| $\alpha$ | 15         | 6               | 9        | 11               | 13       | 16             | 19       | 22       | 26          | 30       | 35             | 40       | 45       | 65       | 85       | 95       | 99       |          |      |      |
|          | 20         | 7               | 11       | 14               | 17       | 21             | 25       | 30       | 35          | 40       | 46             | 52       | 58       | 79       | 94       | 99       |          |          |      |      |
|          | 25         | 8               | 13       | 16               | 21       | 25             | 31       | 37       | 43          | 50       | 57             | 63       | 69       | 88       | 98       |          |          |          |      |      |
|          | 30         | 0               | 15       | 19               | 24       | 30             | 37       | 44       | 51          | 58       | 66             | 72       | 78       | 94       | 99       |          |          |          |      |      |
|          | 35         | 0               | 17       | 22               | 28       | 35             | 43       | 51       | 58          | 66       | 73             | 79       | 85       | 97       |          |          |          |          |      |      |
|          | 40         | 10              | 19       | 25               | 32       | 40             | 48       | 57       | 65          | 73       | 79             | 85       | 90       | 98       |          |          |          |          |      |      |
|          | 45         | 11              | 21       | 28               | 36       | 45             | 54       | 62       | 71          | 78       | 84             | 89       | 93       | 99       |          |          |          |          |      |      |
|          | 50         | 12              | 23       | 31               | 40       | 49             | 58       | 68       | 76          | 83       | 88             | 92       | 95       |          |          |          |          |          |      |      |
|          | 55         | 13              | 25       | 34<br>37         | 43<br>47 | 53<br>57       | 63<br>67 | 72<br>76 | 80          | 86<br>90 | 91             | 95       | 97       |          |          |          |          |          |      |      |
|          | 60         | 14<br>15        | 28<br>30 | 40               | 50       |                | 71       | 80       | 84<br>87    | 92       | 94<br>95       | 96<br>98 | 98<br>99 |          |          |          |          |          |      |      |
|          | 65<br>70   | 16              | 32       | 42               | 54       | 61<br>65       | 75       | 83       | 89          | 94       | 97             | 98       | 99       |          |          |          |          |          |      |      |
|          | 75         | 16              | 34       | 45               | 57       | 68             | 78       | 86       | 92          | 95       | 98             | 99       |          |          |          |          |          |          |      |      |
|          | 80         | 17              | 36       | 48               | 60       | 71             | 81       | 88       | 93          | 96       | 98             | 99       |          |          |          |          |          |          |      |      |
|          | 90         | 19              | 40       | 53               | 66       | 77             | 86       | 92       | 96          | 98       | 99             |          |          |          |          |          |          |          |      |      |
|          | 100        | 21              | 45       | 58               | 71       | 81             | 89       | 94       | 97          | 99       |                |          |          |          |          |          |          |          |      |      |
|          | 110        | 23              | 49       | 63               | 75       | 85             | 92       | 96       | 98          | 99       |                |          |          |          |          |          |          |          |      |      |
|          | 120        | 25              | 52       | 67               | 79       | 88             | 94       | 98       | 99          |          |                |          |          |          |          |          |          |          |      |      |
|          | 130        | 27              | 56       | 71               | 83       | 91             | 96       | 98       | 99          |          |                |          |          |          |          |          |          |          |      |      |
|          | 140        | 29              | 59       | 74               | 86       | 93             | 97       | 99       |             |          |                |          |          |          |          |          |          |          |      |      |
|          | 150        | 31              | 63       | 77               | 88       | 95             | 98       | 99       |             |          |                |          |          |          |          |          |          |          |      |      |
|          | 175        | 35              | 70       | 84               | 93       | 97             | 99       |          |             |          |                |          |          |          |          |          |          |          |      |      |
|          | 200<br>225 | 40<br>45        | 76<br>82 | 89<br>92         | 96<br>97 | 99<br>99       |          |          |             |          |                |          |          |          |          |          |          |          |      |      |
|          | 250        | 49              | 86       | 95               | 99       |                |          |          |             |          |                |          |          |          |          |          |          |          |      |      |
|          | 300        | 57              | 92       | 98               |          |                |          |          |             |          |                |          |          |          |          |          |          |          |      |      |
|          | 400        | 71              | 98       |                  |          |                |          |          |             |          |                |          |          |          |          |          |          |          |      |      |
|          | 500        | 81              | 99       |                  |          |                |          |          |             |          |                |          |          |          |          |          |          |          |      |      |
|          |            |                 |          |                  |          |                |          |          |             |          |                |          |          |          |          |          |          |          |      |      |

Table 6.4. Power table for  $F$ -test; pattern M, 4 groups at alpha =  $0.05$ 

4 ανεξάρτητα δείγματ  $\alpha = 0.05$ 

# ΕΛΕΓΧΟΣ ΚΑΝΟΝΙΚΟΤΗΤΑΣ ΔΕΔΟΜΕΝΩΝ

### ΕΛΕΓ **Έλεγχος των δεδομένων για εκλείπουσες τιμές (missing values)**

- Κάθε αρχείο με δεδομένα θα έχει ορισμένες (λίγες ή περισσότερες) εκλείπουσες τιμές...
- Το πρόβλημα είναι σημαντικό μόνο εφόσον οι τιμές αυτές δεν κατανέμονται μέσα στην κατανομή τυχαία!
- Ο έλεγχος για τον τρόπο με τον οποίο κατανέμονται οι εκλείπουσες τιμές μέσα στο αρχείο γίνεται στο SPSS με το εργαλείο Missing Value Analysis
	- E το εργαλείο Missing Value Analysis:<br>Analyze → Missing Value Analysis → Τοποθέτηση των μεταβλητών που μας ενδιαφέρει να<br>Eλεγχθούν στο κατάλληλο παράθυρο (Quantitative ή Categorical Variables) → Patterns → Cases<br>with mis ■ Analyze → Missing Value Analysis → Τοποθέτηση των μεταβλητών που μας ενδιαφέρει να ελεγχθούν στο κατάλληλο παράθυρο (Quantitative ή Categorical Variables) Æ Patterns Æ Cases with missing values, sorted by missing value patterns
	- Στον πίνακα που θα προκύψει (βλ. παρακάτω) κοιτάζουμε το ποσοστό των εκλειπουσών τιμών (δεν θέλουμε να ξεπερνάει το 1%) καθώς και το πού βρίσκονται οι συγκεκριμένες τιμές.
- Στην περίπτωση που έχουμε πολλές εκλείπουσες τιμές και μας δημιουργούν πρόβλημα (<sup>π</sup>.χ., στην περίπτωση της χρήσης της εντολής compute) μπορούμε να συμπληρώσουμε τις τιμές αυτές (βλ. επόμενη<br>διαφάνεια)...<br>Πίνακας Σχημάτων Εκλειπουσών Τιμών από το SPSS<br>Σ

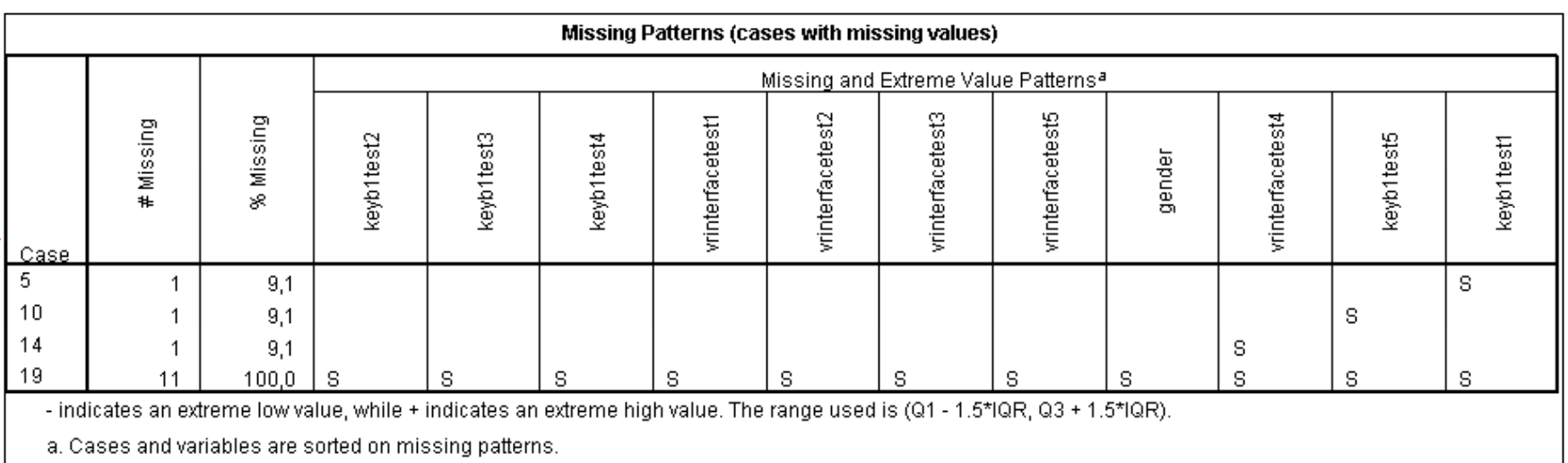

# ΕΛΕΓ **Πώς συμπληρώνουμε τις εκλείπουσες τιμές;**

- Το SPSS έχει διάφορους τρόπους να αντιμετωπίζει τις εκλείπουσες τιμές:
- Για παράδειγμα, μπορούμε να χρησιμοποιήσουμε την επιλογή **Replace Missing Values** στο μενού **Transform**.
- Ωστόσο, οι επιλογές (inserting mean, median or linear interpolation) δεν είναι τόσο αξιόπιστες μέθοδοι εκτίμησης των εκλειπουσών τιμών.
- Η καλύτερη επιλογή είναι να χρησιμοποιήσουμε τις μεθόδους που υπάρχουν στο **Missing Value Analysis.**
- **E**πιλέγουμε: Analyze > Missing Value Analysis
- Επιλέγουμε τις ποσοτικές και τις κατηγορικές μεταβλητές και τις τοποθετούμε στα κατάλληλα πλαίσια (επιλέγουμε τόσο τις μεταβλητές που έχουν εκλείπουσες τιμές και θέλουμε να τις συμπληρώσουμε όσο και εκείνες που θα χρησιμοποιήσουμε στη συνέχεια για τον υπολογισμό των τιμών των μεταβλητών με εκλείπουσε ς τι μ έ
- ς τιμές)<br>
tterns → επιλέγουμε 'Tabulated cases grouped by missing value patterns' και 'Cases with<br>
ues, sorted by missing value patterns'<br>
tinue → OK<br>
Notinue → OK Κλικ στο **Patterns** Æ επιλέγουμε **'Tabulated cases grouped by missing value patterns'** και **'Cases with Missing Values, sorted by missing value patterns'**
- Πατάμε **Continue** Æ **OK**
- Σημειώνουμε το ποσοστό των εκλειπουσών τιμών για τις μεταβλητές που θα αντικαταστήσουμε. *Προσέξτε ότι συνιστάται το ποσοστό των εκλειπουσών τιμών να μην ξεπερνάει το 1% σε μια μεταβλητή. Εφόσον αυτή η προϋπόθεση ισχύει, προχωράμε στο επόμενο στάδιο …*

# ΕΛΕΓ **Πώς συμπληρώνουμε τις εκλείπουσες τιμές (συνέχεια);**

- Επιστρέφουμε στο κουτί διαλόγου του **Missing Value Analysis**.
- Τοποθετούμε τη μεταβλητή με τις εκλείπουσες τιμές ως **quantitative variable**
- Από τα *Estimation methods*, επιλέγουμε *EM*
- Κάνουμε κλικ στο κουμπί *Variables*
- Κάνουμε κλικ στο κουμπί *Select variables*
- Επιλέγουμε τις μεταβλητές με εκλείπουσες τιμές και τις μετακινούμε στο κουτί **Predicted variables**
- Επιλέγουμε όλες τις μεταβλητές που θα χρησιμοποιηθούν για τον υπολογισμό των τιμών που θα ΤΑΣ ΔΕΔΟ υπολογισμό αντικαταστήσουν τις εκλείπουσες τιμές και τις μετακινούμε στο κουτί **Predictor variables**
- **Continue**
- Κλικ στο κουμπί **EM** και τσεκάρουμε την επιλογή **Save Completed Data**
- Κλικ στο **File** και δίνουμε ένα όνομα για το καινούριο αρχείο δεδομένων, το οποίο θα περιέχει τις υπολογισμένες τιμές.
- Κλικ **Save**
- Κλικ **Continue**
- Ανοίγουμε το καινούριο αρχείο με τα δεδομένα που μόλις δημιουργήσαμε

Όπως καταλαβαίνετε, πρόκειται ουσιαστικά για μια παλινδρόμηση: υπολογίζουμε τις τιμές που θα αντικαταστήσουν τις εκλείπουσες τιμές βάσει των τιμών σε άλλες μεταβλητές (αλλά και στην ίδια τη μεταβλητή με τις εκλείπουσες τιμές).

### ΕΛΕΓ **Κατασκευή του ιστογράμματος της μεταβλητής στο SPSS**

# **→ Legacy Dialogs → Histogram...**]

Eπιλέγουμε:<br>**[Graphs → Legacy Dialogs → Histogram...]**<br>Στο παράθυρο που ανοίγει (διπλανό Σχήμα) θα πρέπει Στο παράθυρο που ανοίγει (διπλανό Σχήμα) θα πρέπει

(α) να μετακινήσετε στο πλαίσιο **[Variable:]** τη μεταβλητή για την οποία θα κατασκευαστεί το ιστόγραμμα, και

(β) να τσεκάρετε το κουτάκι στην επιλογή για τη

δημιουργία της κανονικής καμπύλης πάνω από το **ιστόγραμμα [Display normal curve].**<br>Ιστόγραμμα **[Display normal curve]**.<br>Βεβαίως, δεν υπάρχουν ασφαλή κριτήρια για το **ιστοποράθυρο Histogram** και το καθαλά το καθαλά το καθα βαθμό απόκλισης του ιστογράμματος από την επιτροποιείται του προσωπικού του επιτροποιείται του επιτροποιείται …

### $\frac{P}{P}$  Histogram<br>  $\frac{P}{P}$  Histogram<br>  $\frac{P}{P}$  Histogram<br>  $\frac{P}{P}$  Histogram<br>  $\frac{P}{P}$  Histogram<br>  $\frac{P}{P}$  Histogram<br>  $\frac{P}{P}$  Histogram<br>  $\frac{P}{P}$  Histogram<br>  $\frac{P}{P}$  Aden στην αναλογική λύση πρ...  $\mathscr{D}$  test2 Panel by  $\mathscr{P}$  test3 Η μεταβλητή για την Rows:  $\ell$  test4 οποία θα κατασκευαστεί  $\rightarrow$ **c** Oμέσα [a] το ιστόγραμμα Ελαφριά άσκηση - Ημέρ... Τσεκάρετε το κουτάκι Ελαφριά άσκηση - Ημέρ... για τη δημιουργία της Nest variables (no empty rows) Ελαφριά άσκηση - Ημέρ... κανονικής καμπύλης Columns: ■ Βαριά άσκηση - Ημέρα 1. Bαριά άσκηση - Ημέρα 2. ٠ Bαριά άσκηση - Ημέρα 3. Nest variables (no empty columns) Femplate Use chart specifications from: File. OK Paste Reset Cancel Help

# **Το παράθυρο Histogram**

# ΕΛΕ Γ ΤΑΣ ΔΕΔ Ο

### **Κατασκευή P‐P plots (Proportion‐Proportion) Το παράθυρο P‐P Plots**

- 
- 

και στο παράθυρο που ανοίνει (βλ. διπλανό Σχήμα) μεταφέρουμε στο πλαίσιο **[Variables:]** τη μεταβλητή για την οποία θα κατασκευαστεί το διάγραμμα.

- Κάνοντας κλικ στο κουμπί [ΟΚ] θα δημιουργηθεί<br>ένα διάγραμμα όπως αυτό του διπλανού<br>Σχήματος.<br>Σχήματος.<br>Σχήματος. Όλα τα σημεία θα πρέπει να βρίσκονται πάνω **Ένα παράδειγμα Ρ‐Ρplot**
- 
- Κατασκευάζεται εύκολα αλλά δεν υπάρχουν κοινά αποδεκτά κριτήρια για τον καθορισμό της απόστασης που μπορεί να έχουν τα σημεία από τη διαγώνιο ώστε να θεωρηθεί κανονική η κατανομή…

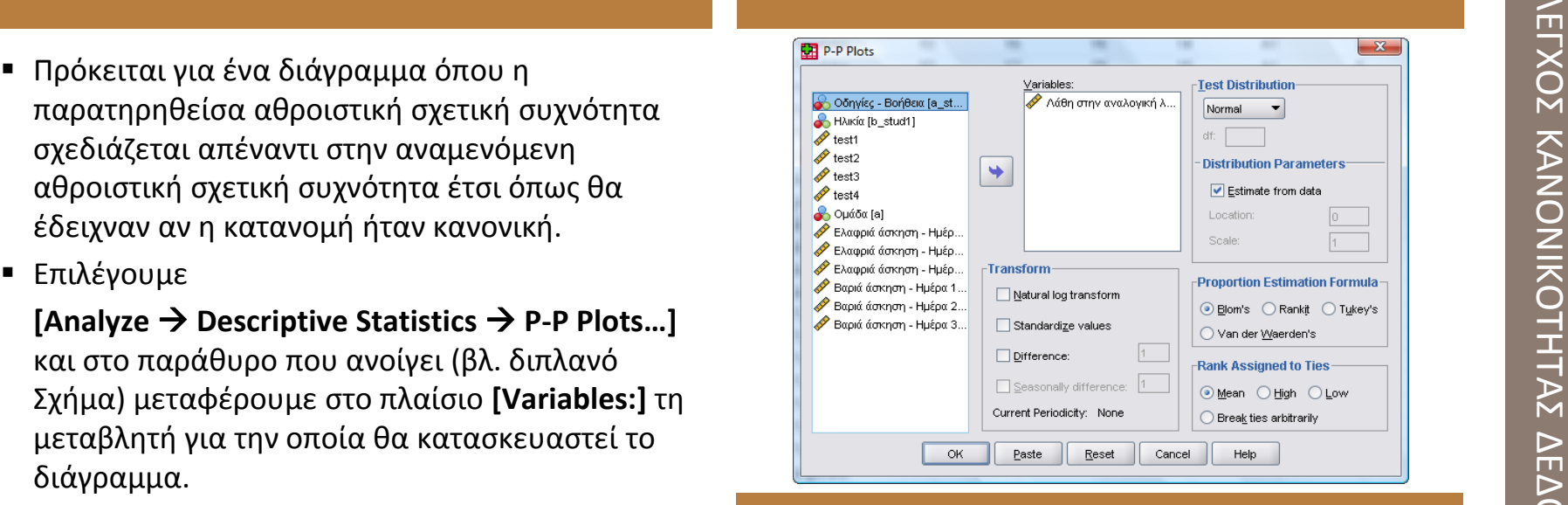

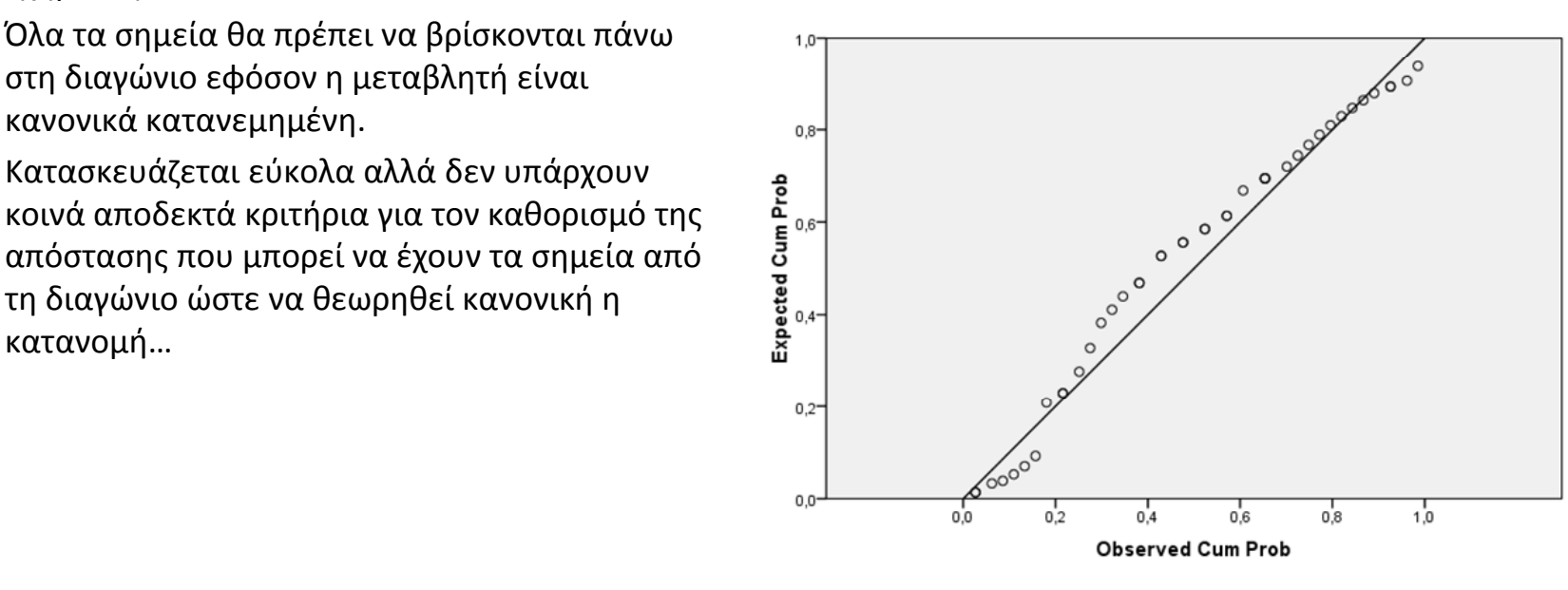

### **Συμμετρία και κύρτωση (skew & kurtosis) Αν το δείγμα είναι μικρό (Ν<100)…**

- = Επιλέγουμε **[Analyze → Descriptive Statistics →** .... υπολογίστε τις τυπικές τιμές για τη συμμετρία<br>**Descriptives...]** και στο παράθυρο που ανοίγει και την κύρτωση βάσει του τύπου που ακολουθεί<br>μεταφέρουμε στο πλαίσιο
- μεταβλητή για την οποία θα υπολογιστούν οι εκείνες που έχουν τυπική τιμή μεγαλύτερη από το <u>βου</u><br>συγκεκριμένοι δείκτες. **[Stewness]** και στο **το επιλέγουμε το επιλέγουμε το επιλέγουμε το επιλέγουμε κλικ στο κουμπί <b>[Opti [Kurtosis] και το [Skewness].**
- Πατάμε **[Continue]**, μετά **[ΟΚ]** και στο παράθυρο Viewer θα πάρουμε ένα πίνακα με όλους τους δείκτες που έχουμε ζητήσει.
- Και οι δύο τιμές πρέπει να είναι μηδενικές για και οι ουο τιμες πρεπει να ειναι μησενικες για το τουρι, τότε υπολογίζουμε και πάλι τις τυπικές τιμές κανονική κατανομή. Ένας απλός κανόνας για να τη συμμετρία και την κύρτωση και της τυπικές τιμές και πόλι τις τυπικές τι κύρτωσης από το +2 ως το -2.
- Άλλοι είναι πιο «αυστηροί» και συνιστούν το εύρος από το +1 ως το ‐1… Αυτός ο κανόνας εφαρμόζεται στις περιπτώσεις μεγάλων δειγμάτων (Ν>300).

$$
Z_{\rm skew}\textnormal{=} {\rm Skew}/\textnormal{SE}_{\rm skew}
$$

 $Z_{\text{kurtosis}}$  = Kurtosis/SE<sub>kurtosis</sub>

Αν το δείγμα ήταν μέτριου μεγέθους (100 < N < για τη συμμετρία και την κύρτωση και απορρίπτουμε ως μη κανονικές εκείνες τις μεταβλητές που έχουν έστω μία από αυτές τις μία κύρτωσης από το +2 ως το −2.<br>τυπικές τιμές μεγαλύτερη από 3,29.<br>■ Άλλοι είναι πιο «ανατροφί» και συνιστούν το τυπικές τιμές μεγαλύτερη από 3,29.

**Ένα παράδειγμα πίνακα περιγραφικών από το SPSS**

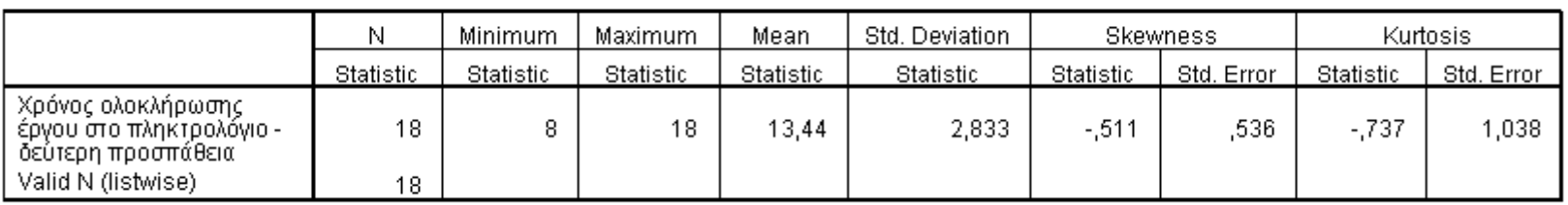

### **Descriptive Statistics**

- 
- **E**πιλέγουμε **[Analyze > Nonparametric Tests >**
- Στο παράδειγμά μας το αποτέλεσμα του τεστ δεν είναι στατιστικά σημαντικό (p=.555), επομένως θα πρέπει να δεχτούμε ότι η μεταβλητή που ελέγχθηκε δεν αποκλίνει από την κανονικότητα.
- Το πρόβλημα με τα τεστ αυτά είναι ότι όσο **Πίνακας με αποτελέσματα Kolmogorov-Smirnov** Πενταταιτα το πρόβλημα με τα τεστ αυτά είναι ότι όσο<br>Η πεγαλώνει το δείγμα (Ν > 300) τόσο αυξάνει η **Πίνακας με αποτελέσματα Kolmogorov-Smirnov**<br>Πιθανότητα να απορριφθεί μια μεταβλητή, η **σταιρισται την κανονικότητα.** <u>Ο </u>
- (7) Τα τεστ αυτά είναι πολύ «συντηρητικά» και μπορεί να απορρίψουν ως μη κανονική μια μεταβλητή που απέχει ελάχιστα από την κανονικότητα.

### **Τυπικά τεστ κανονικότητας Το παράθυρο του Kolmogorov‐Smirnov στο SPSS**

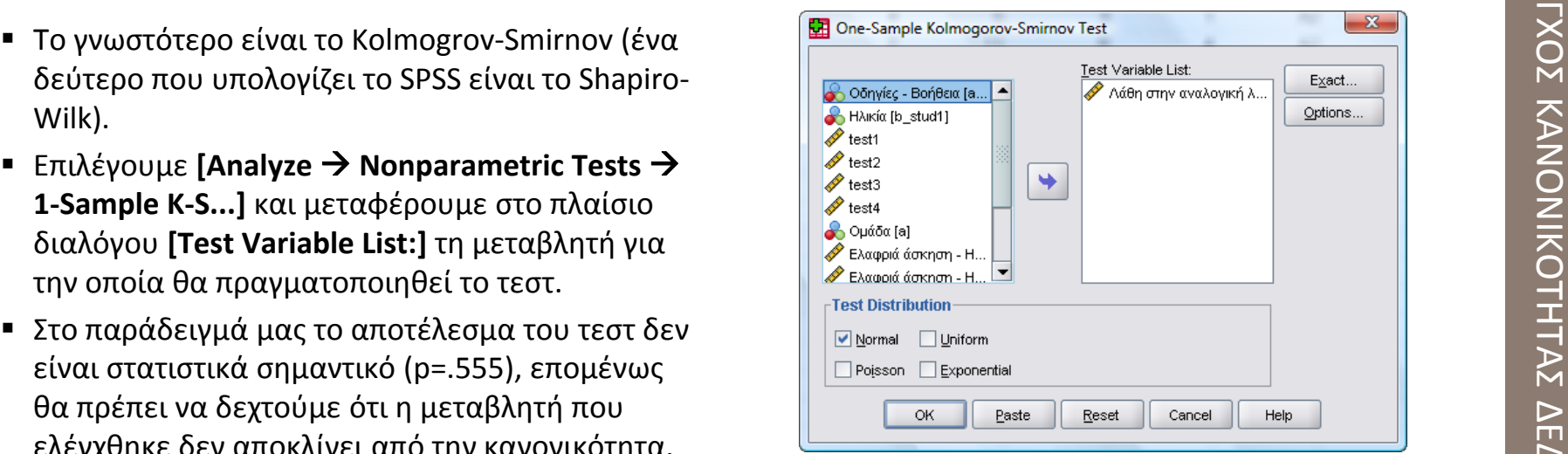

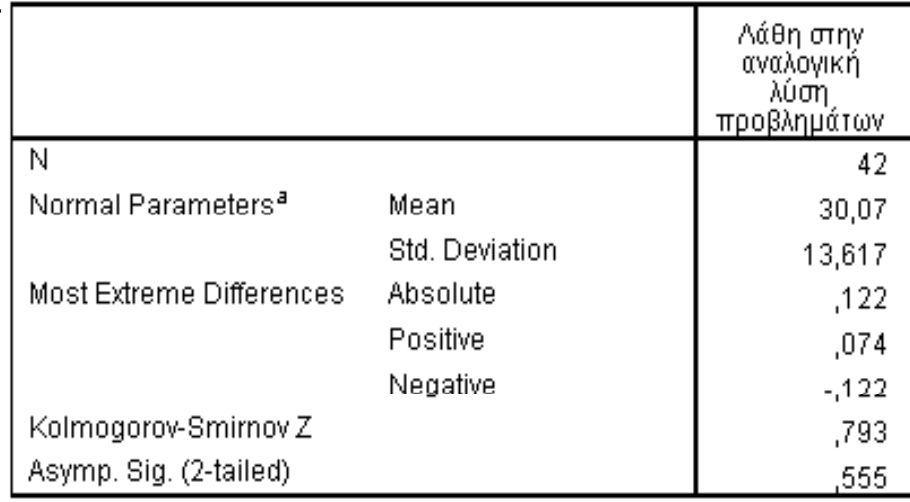

a. Test distribution is Normal.

# ΙΜΟ ΥΛΙΚ

# ΧΡΗΣ **Μερικά άρθρα που θα πρέπει να έχετε υπόψη …**

- Cohen, J. (1994). The Earth is Round ( $p < .05$ ). *American Psychologist, 49* (12), 997‐1003.
- $\blacksquare$  Cohen, J. (1990). Things I Have Learned (So Far). *American Psychologist, 45* (12), 1304-1312. *http://graphpad.com/quickcalcs/index.cfm*<br>Cumming C. 8 Fineb S. (2005) Jafarenee by
- $\blacksquare$ ■ Cumming, G., & Finch, S. (2005). Inference by Eye – Confidence Intervals and How to Read Pictures of data. *American Psychologist, 60* (2), 170-180.
- $\blacksquare$  Wilkinson, L., and Task Force on Statistical Inference. (1999). Statistical Methods in Psychology Journals: Guidelines and 594‐604.
- $\blacksquare$  *Screening Data for Multiple Regression and Multivariate Statistics* (ένας πολύ χρήσιμος οδηγός στα Αγγλικά)

Θα τα βρείτε όλα σε ένα συμπιεσμένο αρχείο (papers\_lecture2\_roussos.zip) στην ιστοσελίδα του μαθήματος …

# **Χρήσιμα προγράμματα (software):**

G\*Power:

http://www.psycho.uni‐duesseldorf.de/abteilungen/aap/gpower3/ GraphPad Calculator (Web‐based): http://graphpad.com/quickcalcs/index.cfm

### Explanations. *American Psychologist, 54* (8), <mark>Eφαρμογές που θα βρείτε στο δικτυακό μας τόπο:</mark>

■ Exploratory Software for CIs